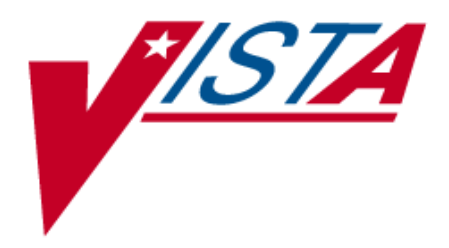

# *Functional Independence*

# *Measurement (FIM) User Manual*

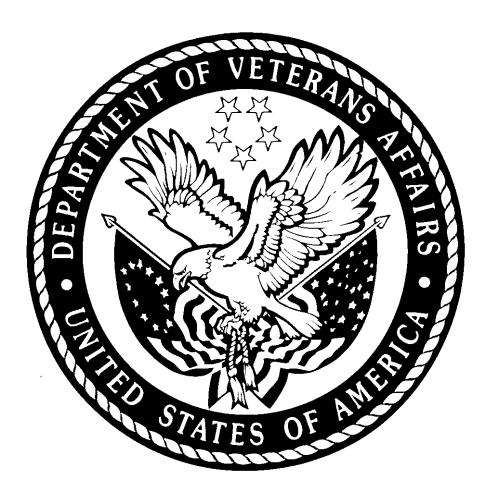

*Version 1.0 May 2003* 

*Department of Veterans Affairs* 

*VistA System Design and Development*

# **Revision History**

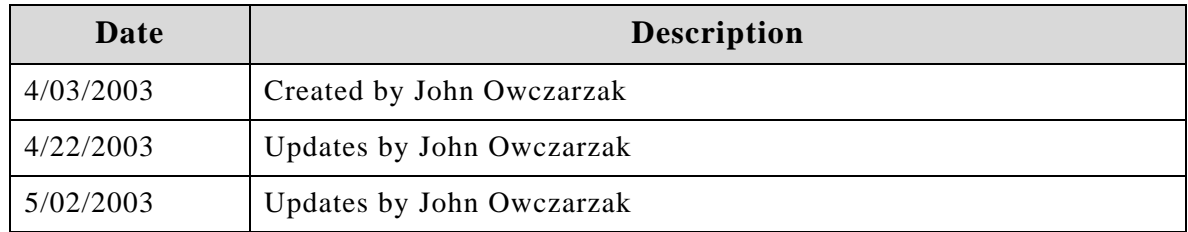

# **Introduction**

The Functional Independence Measures (FIM) Version 1.0 provides an integration of FIM assessments into the Computerized Patient Record System (CPRS) and into the Functional Status and Outcomes Database (FSOD) at the Austin Automation Center (AAC). The FIM is an 18-item, 7-level functional assessment designed to evaluate the amount of assistance required by a person with a disability to perform basic life activities safely and effectively.

There are five types of FIM assessments: admission, goals, interim, discharge, and follow-up.

The FIM assessments are used clinically to monitor the outcomes of rehabilitative care as required by the Joint Commission on the Accreditation of Health Care Organizations (JCAHO) and the Commission on the Accreditation of Rehabilitative Facilities (CARF). According to VHA Directive 2000-16, medical centers are mandated to measure and track rehabilitation outcomes on all new stroke, lowerextremity amputees, and traumatic brain injury (TBI) patients using the FIM.

Finally, the Performance Measurement Workgroup of the Department of Veterans Affairs Central Office (VACO) approved a Network Director Performance Measure for rehabilitation for FY03 that requires the collection of FIM data. FIM Version 1.0 should greatly ease the burden placed on rehabilitation professionals in the field who are working to comply with the new performance measure.

FIM provides a Graphic User Interface (GUI) front-end programmed in Delphi to allow multiple clinicians to input FIM data for a given patient. This documentation then becomes available in CPRS as a progress note with addendums and/or a completed consults. The GUI front-end gathers demographic data as well as other required data by FSOD from VistA, therefore, eliminating the need for the clinician search of VistA for the information and re-enter for FIM.

FIM data is then placed in a VistA FileMan file for Health Level Seven (HL7) transmission to the FSOD at ACC.

#### **Recommended Users**

Veterans Health Administration (VHA) clinicians who document medical records as progress notes and/or responses to a consult.

#### **Related Manuals**

*Function Independence (FIM) Installation Guide, V.1.0 Functional Independence (FIM) Technical Manual and Security Guide, V.1.0* 

#### **Software and Manual Retrieval**

The VistA FIM software files and Installation and Implementation Guide (i.e., RMIM1\_0IG.PDF) are available on the following Office of Information Field Offices (OIFOs) ANONYMOUS SOFTWARE directories.

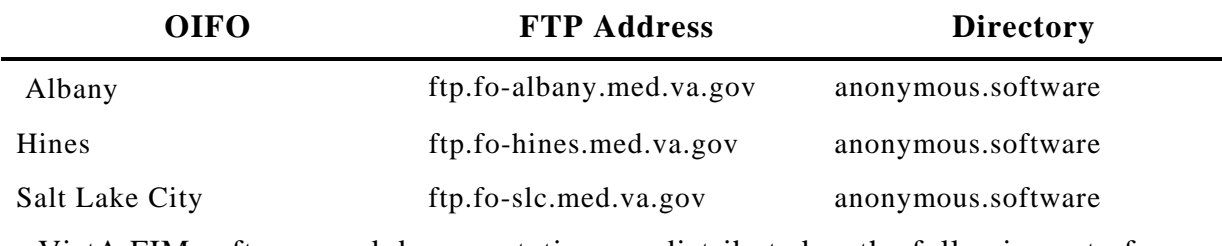

VistA FIM software and documentation are distributed as the following set of files:

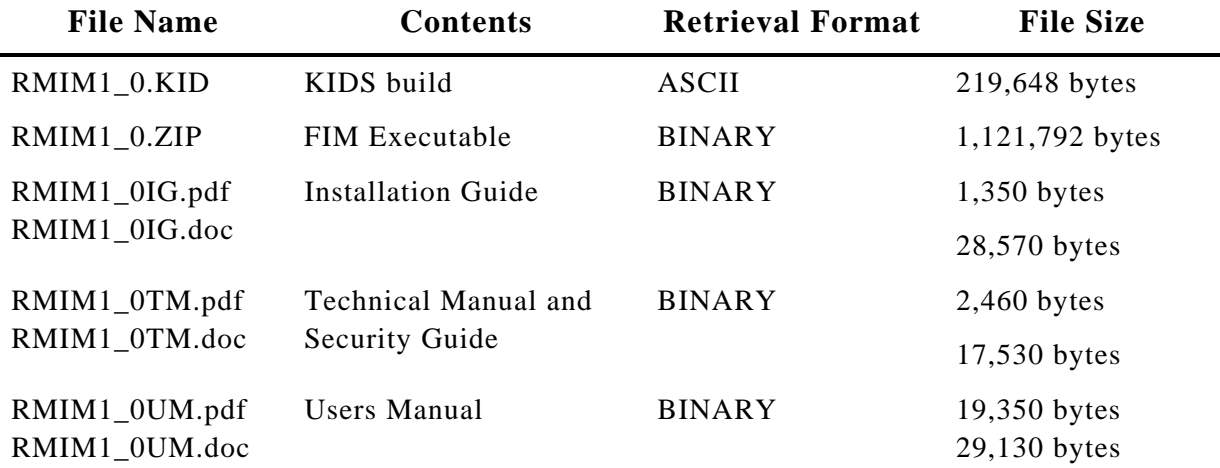

# **Online Help**

Instructions, procedures, and other information are available from the FIM online help file. To access the Help file, select **Help|Contents** from the menu bar or press **F1** while you have any FIM screen dialog open.

# **Screen Displays and Text Notes**

The user's response in this manual is in **bold** type, but does not appear on the screen as bold. The bold part of the entry is the letter or letters that you must type so that the computer can identify the response. In most cases, you need only enter the first few letters. This increases speed and accuracy.

Every response you type must be followed by pressing the Return key (or the Enter key for some keyboards). Whenever the Return or Enter key should be pressed, you will see the symbol <**RET>** or <**Enter>**. This symbol is not shown but is implied if there is bold input.

Within the roll and scroll part of the system, Help frames may be accessed from most prompts by entering one, two, or three question marks **(?, ??, ???**).

Within the examples representing actual terminal dialogues, the author may offer information about the dialogue. You can find this information enclosed in brackets, for example, [type ward name here]*,* and will not appear on the screen.

Various symbols are used throughout the documentation to alert the reader to special information. The following table gives a description of each of these symbols:

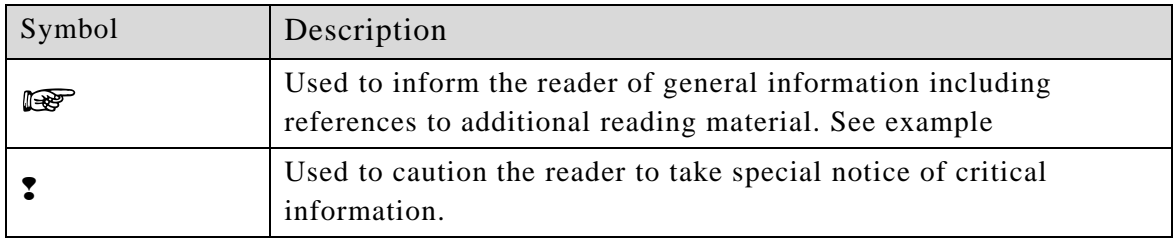

Table 1: Documentation Symbol Descriptions

# **VistA Intranet**

Online documentation for this product is available on the intranet at the following address: [www.va.gov/vdl](http://www.va.gov/vdl). This address takes you to the VistA Documentation Library (VDL), which has a listing of all the clinical software manuals. Click on the Clinical Case Registries link, and it will take you to the FIM documentation.

# **Orientation**

**Overview** section provides a brief description of the Functional Independence Measurement (FIM) application.

**Getting Started** provides information on entering the FIM application through selecting patient data.

**Main FIM Windows** gives an overview of the two main views used to navigate within the FIM application.

**FIM Tabs** provides outlines on the tabs used within the FIM application to enter and send patient information.

**Tools and Associated Terms** describes the various keys used in FIM and provides brief explanations of terms used within FIM application.

**User Operation** section gives instructions and screen capture examples on using the FIM application.

# **Overview**

#### **FIM Features**

The FIM application allows the following:

- Multiple clinicians can input FIM data for a patient.
- − Integrates documents in CPRS as a progress note with addendums and/or a completed consults.
- − Gathers demographic data, as well as other required data by FSOD from VistA eliminating the need for the clinician to search VistA for the information and re-enter for FIM.
- − Provides a VistA FileMan file for HL7 transmission to the FSOD at ACC.

### **What FIM Will Do**

The Functional Independence Measurement (FIM) application allows multiple clinicians (inter-disciplinary assessment) to complete a FIM assessment and document it in the medical record as a progress note and/or as a response to a consult. The FIM application transmits this data to FSOD in Austin and creates a FSOD case in the database.

If the "Send to FSOD" option is chosen after completing the FIM assessment (either at one time or by multiple addenda), this will fulfill the requirements of the Network Performance Measure.

The FIM application shows multi-disciplinary, inter-disciplinary, or trans-disciplinary patient assessment with a consistent assessment tool.

#### **What FIM Will Not Do**

FIM will not totally eliminate data entry or data management responsibilities for the FSOD coordinator. It will not fulfill the requirements of the VISN Performance measure if you don't elect to send the data to the FSOD.

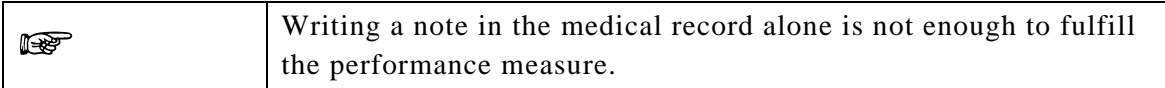

FIM will not totally complete the FSOD case in Austin. Some data elements will still need to be completed in the FSOD, such as:#16 English Language

> #33 Admit From #34 Prehospital Living Setting #35 Prehospital Living With #36 Vocational Category

#37 Vocational Effort

- #38 Discharged to Living Setting
- #39 Discharged to Living With

FIM will not allow you to save a note without a signature if you are sending the data to FSOD. The system does not complete bed service-CDR information on the continuum page.

FIM does not send data to NOMS or to the SCI Registry.

#### **FIM Process Flow**

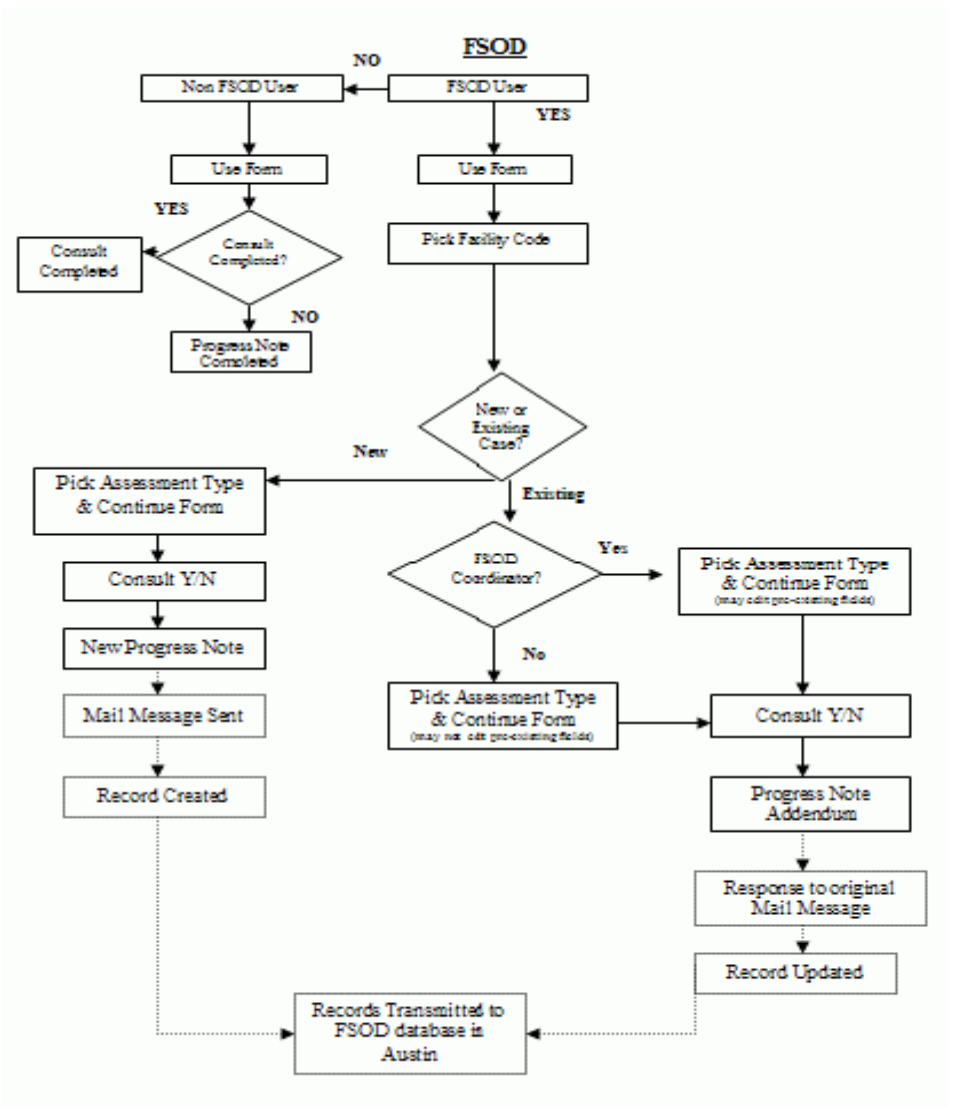

*FIM Process Flow* 

### **Sign In to FIM**

Before you can sign in to FIM, you will need to obtain an access code and a verify code. Typically, your Clinical Coordinator issues these codes.

Follow these steps to sign in:

- 1. Double-click the **FIM** icon on your desktop. The VistA logo window and the VISTA Sign-on dialog will appear.
- 2. If the Connect To dialog appears, click the down-arrow, select the appropriate account (if more than one exists), and click **OK**.
- 3. Type your access code into the Access Code field and press the **Tab** key.
- 4. Type the verify code into the Verify Code field and either click the <**Enter>** or click **OK**.

**NOTE:** You can also type the access code, followed by a semicolon, followed by the verify code. Once you have done this click the <**Enter**> or click **OK**.

#### **Interface Notes**

Here are some hints and tips to help you navigate in the application:

- − If you are accustomed to using the keyboard exclusively, you can continue to do so with Windows. You can use the keyboard to select menus and menu items.
- − To select a menu, you press the **ALT** key and then the letter in the menu title that is underlined. For example, to bring up the File menu, you press  $ALT + F$ because the F in File is underlined showing that it is the quick key.
- − To select a menu item when the menu is displayed, you type the underlined letter of the desired menu item (rather than clicking with your mouse). Continuing the above example, if you had brought up the File menu and wanted to choose Select New Patient, you would then type n.
- − The dots (ellipses) after a menu item or command button item indicate that another dialog box will open when you choose these items or buttons.

#### **Exit**

When you select **File** | **Exit**, if you have no unsigned orders or notes, the patient chart closes and you exit completely from FIM. If you have unsigned orders or notes, you will be prompted to save them before you can close FIM.

If you do have unsigned orders or notes, the Review/Sign Changes dialog box appears. Your ability to determine whether orders should be saved with a signature, do not require a signature, or can be saved without a signature (by checking the options at the bottom of the dialog) depends on the key you have been assigned and the kind of order.

# **Getting Started**

### **Patient Selection Window Overview**

After you log in to FIM, the Patient Selection window is the first thing to appear. You can type a patient's name, Social Security Number (SSN), or the first letter of the patient's last name and the last four digits of the patient's SSN (P5555) and press <**Ret**>.

If you want to cancel the transaction, click **Cancel**. If you want to select a new patient, go to File | Select New Patient and the Patient Selection window appears

#### **Selecting a Patient**

To select a patient, you can type either part or all of their name or Social Security number. For example, you can use:

- − The first letter of the patient's last name and the last four digit of the patient's Social Security number (P5555)
- − The full Social Security number (with or without dashes). You can include a "P" as the last character (123-44-5555, 123445555, 123-44-5555s, or 12344555p)

When you stop typing, press <**Ret**> and FIM will use what you entered to search the patient list and bring up that part of the patient list. Highlight a possible match, and click **OK** to select the patient, or click **Cancel** to select another patient or exit.

If you select File | Select New Patient:

1. In the Patient Selection window, use one of the following methods to choose a patient:

- 2. Type the patient's Social Security number with or without dashes (123-44- 5555 or 123445555), or the full Social Security number with "P" as the last character (123-44-5555p, or 123445555p).
- 3. Type all or part or all of the patient's name
- 4. Type the first letter of the patient's last name and the last four digit of the patient's Social Security number (p5555).

FIM will try to match what you entered to a patient in the database and highlight that patient.

- 5. In the Patients List window, locate the patient's name (scrolling if necessary) and click it once.
- 6. Verify that the correct patient is highlighted. If the correct patient is highlighted, click **OK**. If the correct patient is not highlighted, scroll through to find the correct patient, highlight the name, and click **OK**.
- **7.** When you click **OK**, FIM opens a popup window that says, "Do you wish to send your date to FSOD?"

NOTE: You will only see the Confirm window if you have a key to populate the Functional Status and Outcomes Database (FSOD) database in the Austin Automation Center (ACC).

The patient's name and other information will appear after the Confirm window unless this record is considered sensitive.

### **Main FIM Windows**

#### **VISTA Sign-on Window**

You need an access code and a verify code to log in to FIM. At the VISTA Sign-on window, type the access code, press **Tab**, enter the verify code, and press <**Enter**> or click **OK**. The Main FIM window opens.

#### **Main FIM Window**

The Main FIM window provides tabs at the bottom of the window used to navigate within the FIM application. What is visible on you screen depends on the tab you select in the main window body. Depending on the tab you select, you may not see all tabs when you are working in that particular window.

# **FIM Tabs**

#### **About Tabs**

г

To access most windows in FIM, you click the appropriate tab at the bottom of the main window.

Ш

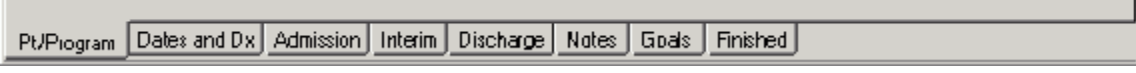

*Associated FIM Tabs* 

# **Pt/Program Tab**

The PT/Program tab allows you to view and select additional patient information. You can view the patient's code, birth date, and address. You can also click the drop-down fields to select the patient's gender, ethnicity, and military status.

After you select a facility code, you have a choice to pick an existing episode (if one exits) or start a new episode.

#### **Dates and Dx Tab**

The Dates and Dx tab allows you to enter dates for Therapy Start Date, Admission Class, and Therapy End Date. Once you enter a Discharge date and send the note, you will not be able to add data to the Admission, Interim, and Discharge assessments

- − If you are only doing an admission, the Therapy End date should not be entered.
- − For continuum care type, the label will be Therapy Start Date and Therapy End Date.
- − For Acute and Sub Acute Care Types, the label will be Rehab Bed Unit Admission and Rehab Bed Unit Discharge.

#### **Admission Tab**

If you selected Admission assessment type, the Admission tab for FIM scores appears. You can enter FIM scores in the Admissions tab for a patient's ability to have selfcare, sphincter control, transfers, locomotion, communication, and social cognition.

#### **Interim Tab**

If you selected Interim assessment type, the Interim tab for FIM scores appears. You can enter FIM scores in the Interim tab for a patient's ability to self-care, sphincter control, transfers, locomotion, communication, and social cognition.

#### **Discharge Tab**

If you selected Discharge assessment type, the Discharge tab for FIM scores appears. You can enter FIM scores in the Discharge tab for a patient's ability to self-care, sphincter control, transfers, locomotion, communication, and social cognition.

#### **Notes Tab**

The Notes tab allows you to enter additional information to the Progress Note. The Progress Notes are saved and appear for viewing the next time you update a note. The Case Notes are only for the FSOD record.

### **Goals Tab**

The Goals tab includes score boxes for Self Care, Sphincter Control, Transfers, Locomotion, Communications, Expression, and Social Cognition, with subcategories for each.

When you enter the scores, FIM provides a Motor Subtotal and a Cognitive Subtotal, along with a Total Score (FIM Total Score). The Score Key button at the bottom of the window accesses the Score Key, which contains each score number and the associated rating explanation.

### **Finished Tab**

The Finished tab displays the Progress Notes window with the patient's progress information. You can send the Progress Notes to VistA by clicking **Send**.

# **Follow Up Tab**

The Follow Up tab includes score boxes for Self Care, Sphincter Control, Transfers, Locomotion, communications, Expression, and Social Cognition, with subcategories for each.

When you enter the scores, FIM provides a Motor Subtotal and a Cognitive Subtotal, along with a Total Score (FIM Total Score). The Score Key button at the bottom of the window accesses the Score Key, which contains each score number and the associated rating explanation.

# **Tools and Associated Terms**

# **Scoring Key**

When you enter the patient's FIM Scores on the Goals tab, you may want to review the FIM Levels for each number. To do this, click the **Scoring Key** at the bottom of the window to display the FIM Levels Scoring Key popup.

# **Progress Notes**

Progress Notes are contained in the window accessed by selecting the Finished tab.

# **Check Box**

A checkbox toggles between a YES or NO, ON or OFF setting. Checkboxes are usually a square box containing a check mark or an X. Clicking the box or pressing the spacebar toggles the check box setting.

#### **Date Field**

Date fields are identified by "\_/\_/\_" or a date "mm/dd/yy". Often, date fields have an associated pop-up calendar. Double clicking with the mouse inside the date edit box, or tabbing to the edit box and then pressing the **F2** key, displays the calendar. Clicking on the desired date, or using the arrow keys to move to a date and then pressing the spacebar, selects the date. Each component of the date (month/day/year) must consist of two characters (i.e., 02/02/96). The selected entry will not be effective until you tab off or exit from the date field.

#### **Drop-down List**

A drop-down list is a box that contains an arrow on the right side. When clicking on the arrow, a vertical list of choices is displayed. You can select the entry you want by clicking the list entry. You cannot type in this box; only select an item from the list. Once an entry is selected, it cannot be deleted - only changed. If <None> is the last entry, selecting it will clear the list entry. If <More> is the last entry, selecting it will display additional entries. The selected entry will not be effective until you tab off or exit from the drop down list.

#### **Command Button**

The Command button initiates an action. It is a rectangular box with a label that specifies what the button does. Command buttons that end with three dots indicate that selecting the command may evoke a subsidiary window.

#### **Radio Button**

Radio buttons appear in sets. Each button represents a single choice, and only one button may be selected at any one time. For example, MALE or FEMALE may be offered as choices through two radio buttons. Click in the button to select the item required.

### **Tab Key**

Use the TAB key to move the cursor from field to field. Do not use the RETURN key. The RETURN key is usually reserved for the default command button or action (except in menu fields).

#### **Cancel**

This cancels the latest entry (up until the OK or SAVE button is selected).

# **User Operation**

The following sections provide detailed instructions for performing the following:

Opening FIM Creating a Patient FIM Record Addendums in FIM to a FSOD note Editing a Record

Screen captures accompany the instructions, providing visual representation to further assist and familiarize users with the FIM application.

#### **Opening FIM**

To access the FIM application, perform the following:

1. With CPRS open, go to the Tools menu and select **FIM**.

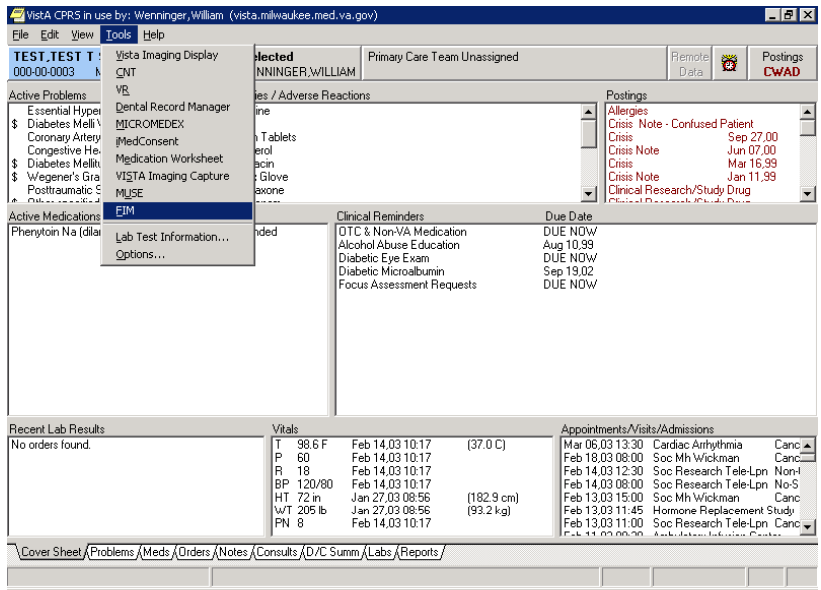

*CPRS Tools Menu* 

If you are passing parameters from the CPRS tools menu, you will not be prompted for patient selection.

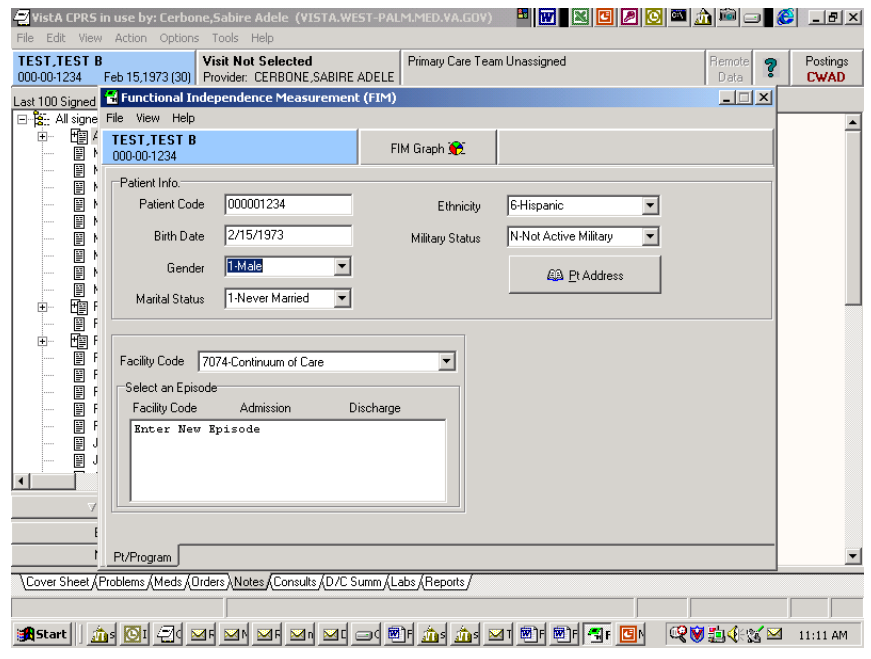

*Patient Selection Prompt*

If you change a patient in CPRS, FIM will alert you that the template will terminate.

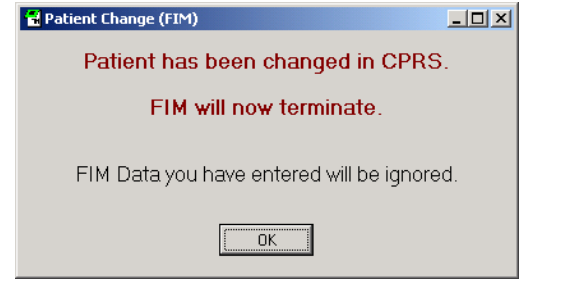

*FIM Termination Message* 

Pressing **OK** will terminate FIM and return you to CPRS.

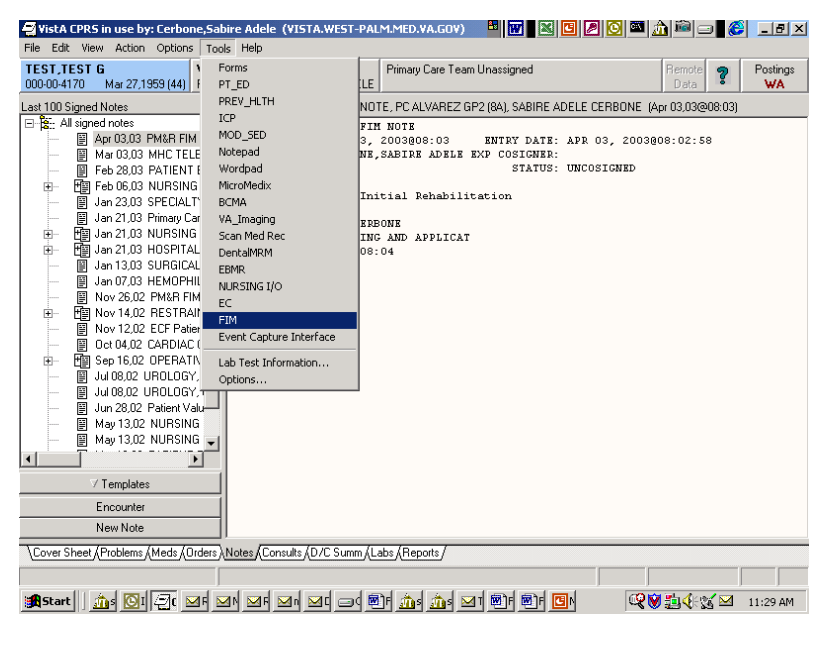

*CPRS Tools Menu* 

Again, select FIM, and the Connect To dialog appears.

| Edit View Action Options Tools Help<br>Fie.<br><b>TEST.TEST T SR</b><br><b>Visit Not Selected</b><br>Primary Care Team Unassigned<br>Postinas<br><b>Remote</b><br>Ӫ<br>000-00-0003<br><b>CWAD</b><br>Mar 12.1950 (52) Provider: WENNINGER WILLIAM<br>Data<br>Visit: 02/05/03 MENTAL HEALTH CLINIC INITIAL ASSESSMENT. MENTAL HEALTH VPC NESBITT PM. RODERICK<br>Last 100 Signed Notes<br>⊟ हि- All signed notes<br>TITLE: MENTAL HEALTH CLINIC INITIAL ASSESSMENT<br>Feb 05,03 MENTAL HEA<br>DATE OF NOTE: FEB 05, 2003015:17 ENTRY DATE: FEB 05, 2003015:17:21<br>图 Feb 05,03 MENTAL HEA<br>AUTHOR: NESBITT, RODERICK G EXP COSIGNER:<br>URGENCY:<br>STATUS: COMPLETED<br>■ 图 Feb 04.03 NURSING SH<br>FEI Jan 31.03 PC OUTPT NU<br>由一<br>Age: 52 GENDER: MALE<br>RACE: NATIVE HAWAIIAN OR OTHER PACIFIC ISLANDER<br>FEE Jan 28.03 NUTRITION S<br>Ė⊢<br>MADTTAT CTATIC-<br>Dimorgad<br>Jan 20,00 NURSING NO Connect To<br>円 Jan 27,03 PRIMARY CAF<br>南…<br>图 Jan 22,03 EMPLOYEE H<br>$1 - 1 - 1 = 1$<br>vista.milwaukee.med.va.gov.9200<br>图 Jan 22.03 EMPLOYEE H<br>1.<br>FEE Jan 21.03 CLINICAL RES<br>南。<br>Jan 16.03 SOCIAL WOR<br>圍<br>substance abuse.<br><sup>2</sup> Ha Jan 15,03 FIM TO FSOD<br>画<br>图 Jan 14,03 CLINICAL RES<br>FEI Jan 14.03 CLINICAL RES<br>由一<br>X Cancel<br><b>New</b><br>OK<br>$7$ Help<br>图 Jan 14.03 CLINICAL RES<br>ind believes cocaine<br>Jan 14,03 CLINICAL RES Address:<br>9200<br>10.98.2.12<br>Port:<br>图 Jan 14,03 CLINICAL RES<br>5.<br>图 Jan 14,03 CLINICAL RES<br>PAST PSYCHIATRIC HISTORY:<br>图 Jan 13,03 CLINICAL RES<br>Veteran denies any history of inpatient psych treatment.<br>Jan 13.03 CLINICAL RES<br>冒<br>Denies history of psych med prescription.<br>$\left  \right $<br>$\overline{ }$<br>$\vee$ Templates<br>HISTORY OF SUICIDAL ACTS AND SELF-HARM:<br>None<br>Encounter<br>New Note<br>HISTORY OF VIOLENCE/ASSAULTING OTHERS/LEGAL PROBLEMS:<br>، Cover Sheet ،(Problems ،(Meds ،(Orders ،\Notes ،(Consults ،(D /C Summ ،(Labs ،(Reports | VistA CPRS in use by: Wenninger, William (vista.milwaukee.med.va.gov) | $ F$ $x$ |
|----------------------------------------------------------------------------------------------------|-----------------------------------------------------------------------|----------|
|                                                                                                    |                                                                       |          |
|                                                                                                    |                                                                       |          |
|                                                                                                    |                                                                       |          |
|                                                                                                    |                                                                       |          |
|                                                                                                    |                                                                       |          |
|                                                                                                    |                                                                       |          |
|                                                                                                    |                                                                       |          |
|                                                                                                    |                                                                       |          |
|                                                                                                    |                                                                       |          |
|                                                                                                    |                                                                       |          |
|                                                                                                    |                                                                       |          |
|                                                                                                    |                                                                       |          |
|                                                                                                    |                                                                       |          |
|                                                                                                    |                                                                       |          |
|                                                                                                    |                                                                       |          |
|                                                                                                    |                                                                       |          |
|                                                                                                    |                                                                       |          |
|                                                                                                    |                                                                       |          |
|                                                                                                    |                                                                       |          |
|                                                                                                    |                                                                       |          |
|                                                                                                    |                                                                       |          |
|                                                                                                    |                                                                       |          |
|                                                                                                    |                                                                       |          |
|                                                                                                    |                                                                       |          |
|                                                                                                    |                                                                       |          |
|                                                                                                    |                                                                       |          |
|                                                                                                    |                                                                       |          |
|                                                                                                    |                                                                       |          |
|                                                                                                    |                                                                       |          |
|                                                                                                    |                                                                       |          |

*Connect To Dialog* 

2. Click **OK**.

The VISTA Sign-on dialog appears.

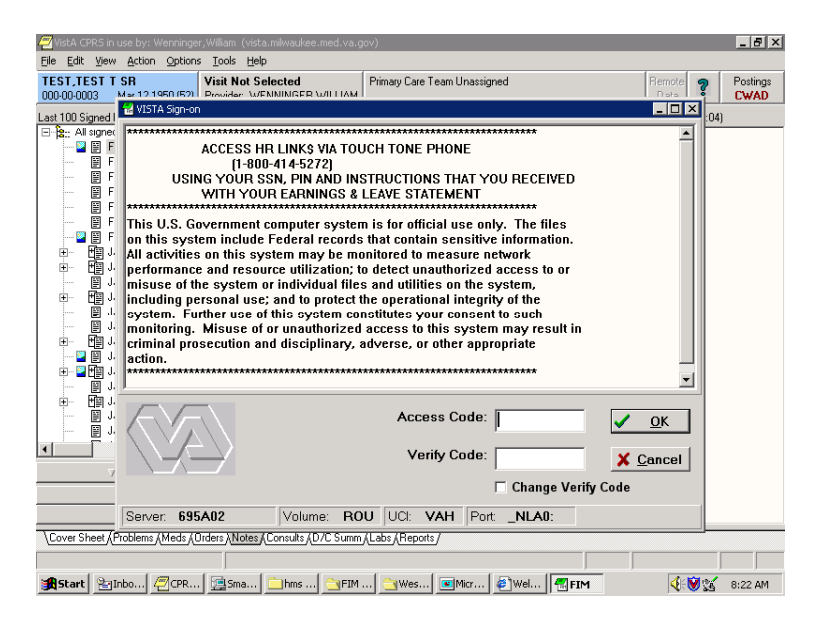

*VISTA Sign-on Dialog* 

3. Enter the same Access Code and Verify Code as your log on to CPRS and click **OK**.

You now have the FIM application open and can access patient information.

### **Creating a Patient FIM Record**

To access patient information, perform the following:

1. Enter a patient's name, Social Security number, or the initial of their last name and the last four numbers of their Social Security number.

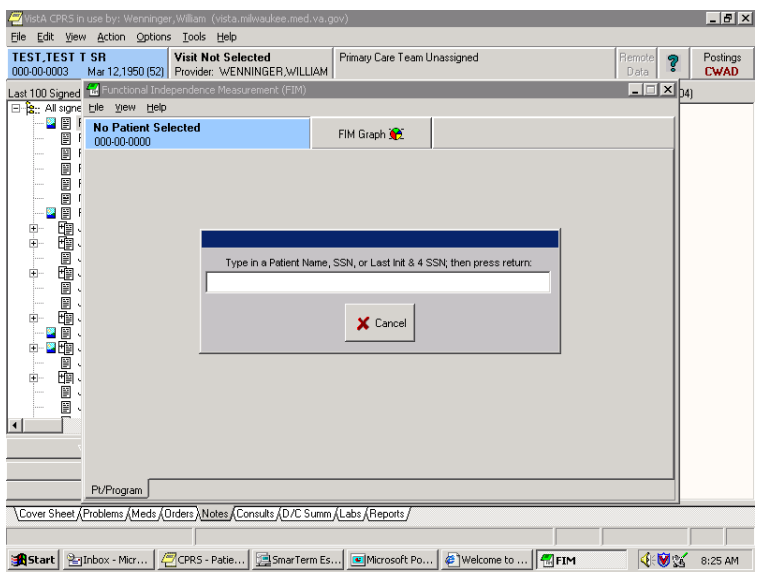

*Patient Identifier Screen* 

A Patient List dialog appears similar to the Patient Name selection point in DHCP.

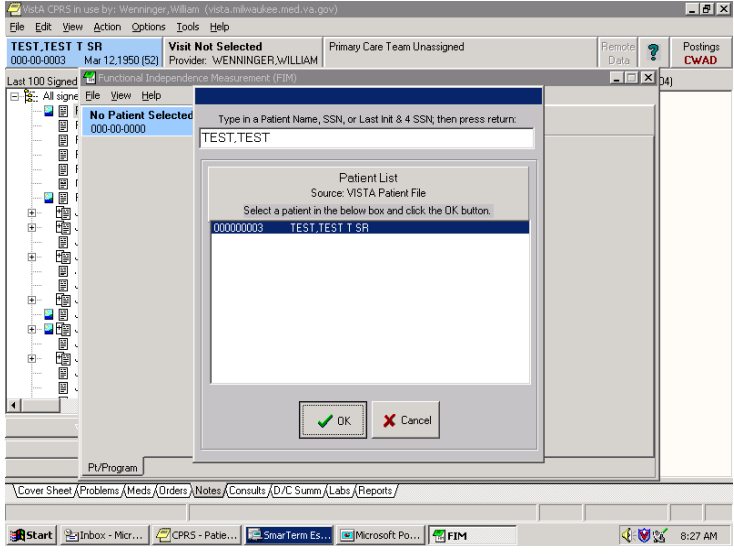

*Patient List Dialog* 

2. Select the patient information you want and click **OK**.

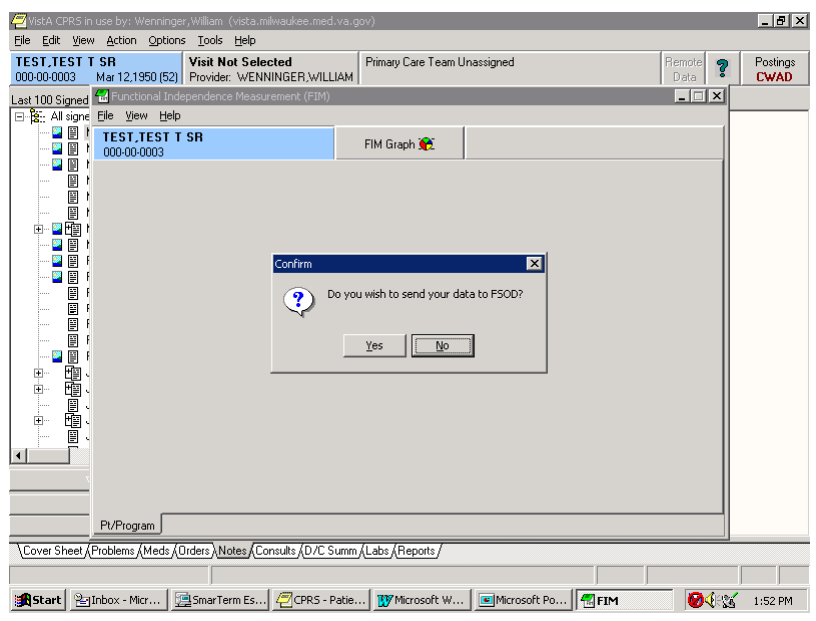

*Confirm Message* 

The Confirm message appears, "Do you wish to send your data to FSOD?" If you choose No, a template to write a note in CPRS appears.

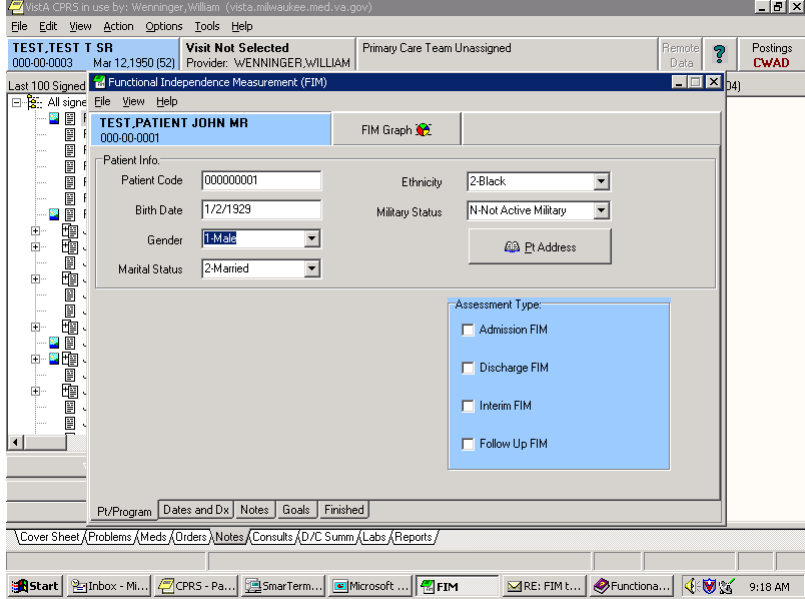

*Pt/Program Tab* 

By default, FIM opens with the Pt/Program tab enabled. The Pt/Program tab brings in demographic information from the patient file in VistA. You can edit the Gender, Marital Status, Ethnicity, and Military Status fields by using the drop down lists and selecting the necessary data. Address information is available by clicking the Pt Address button.

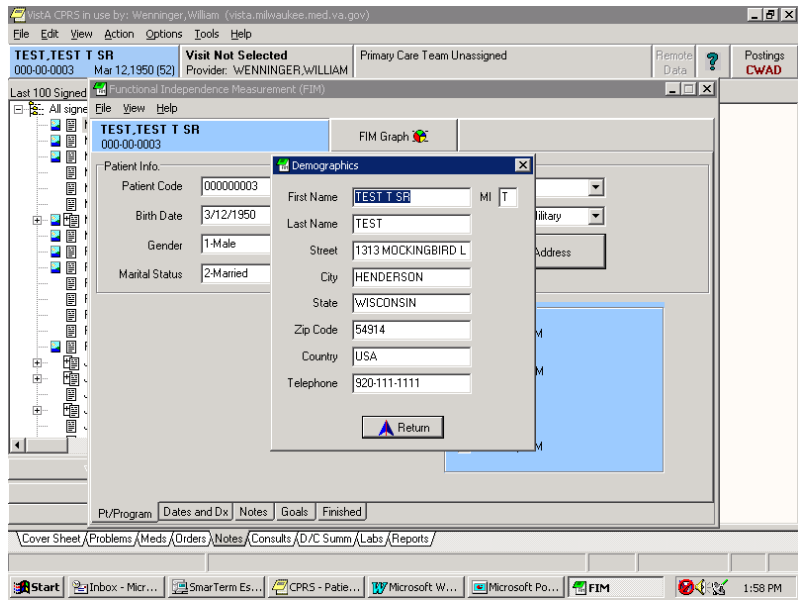

*Demographic Dialog* 

Clicking **Return** takes you back to the Pt/Program screen.

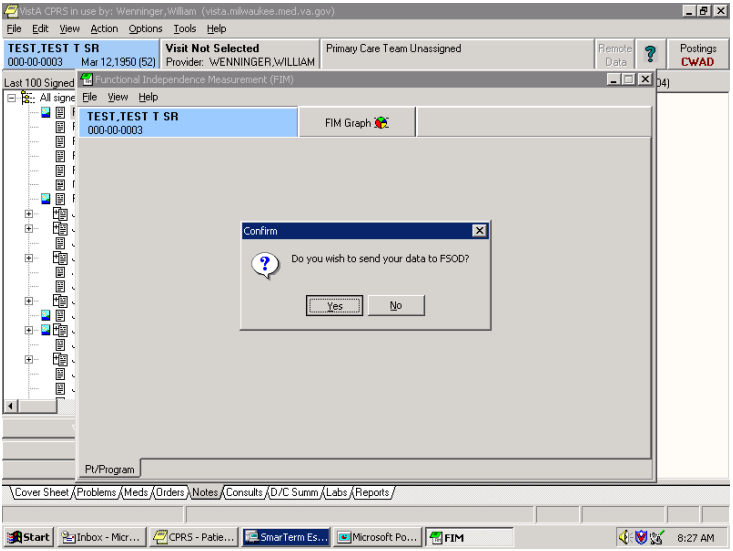

*Confirm Message* 

Again, the Confirm message appears, "Do you wish to send your data to FSOD?"

3. Click **Yes**.

The Pt/Program screen now appears with a Facility Code drop down list.

Note: This screen only has the Pt/Program tab and no Assessment Type field. A correct facility code must be entered before other information tabs or Assessment Type field are enabled.

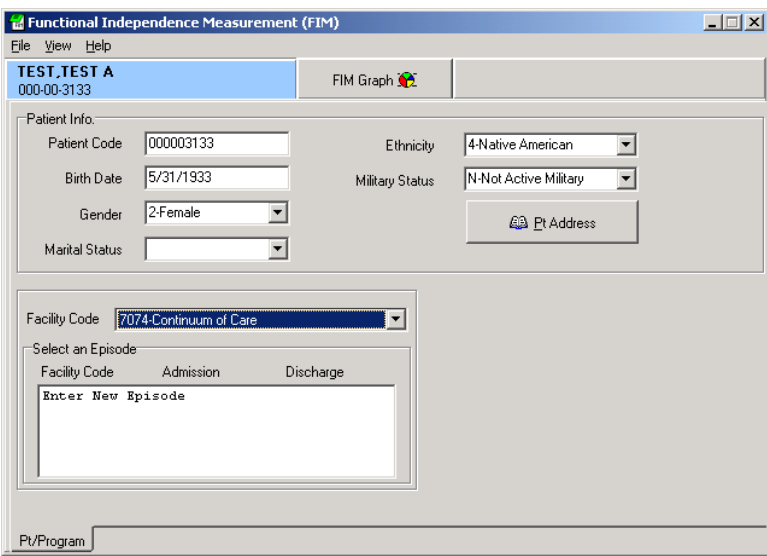

*Pt/Program Field* 

4. Select a facility code.

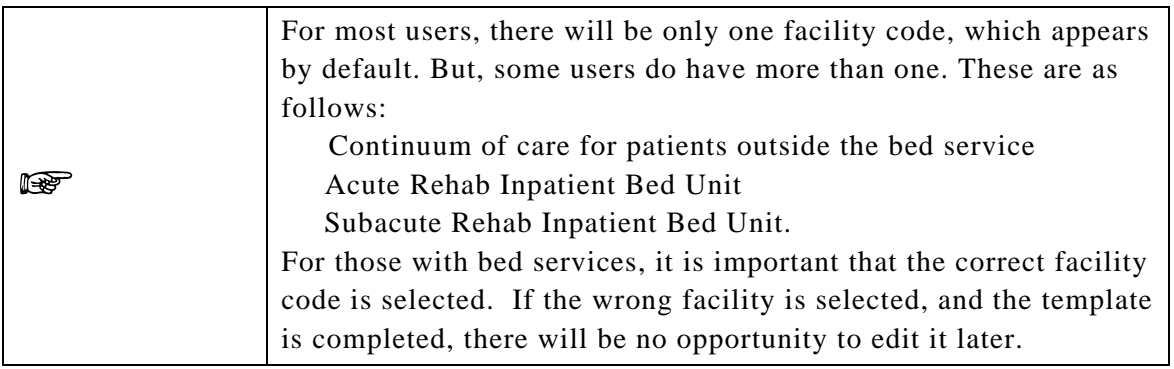

5. After selecting the necessary facility code, in the Select an Episode box, click **Enter New Episode**.

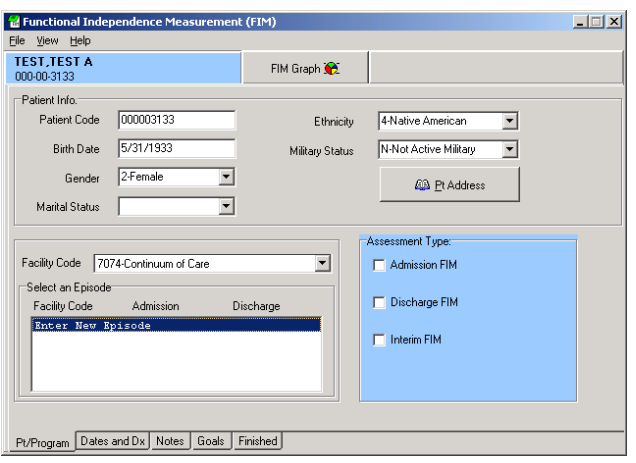

*Select an Episode Field* 

The Assessment Type becomes available as well as additional information tabs.

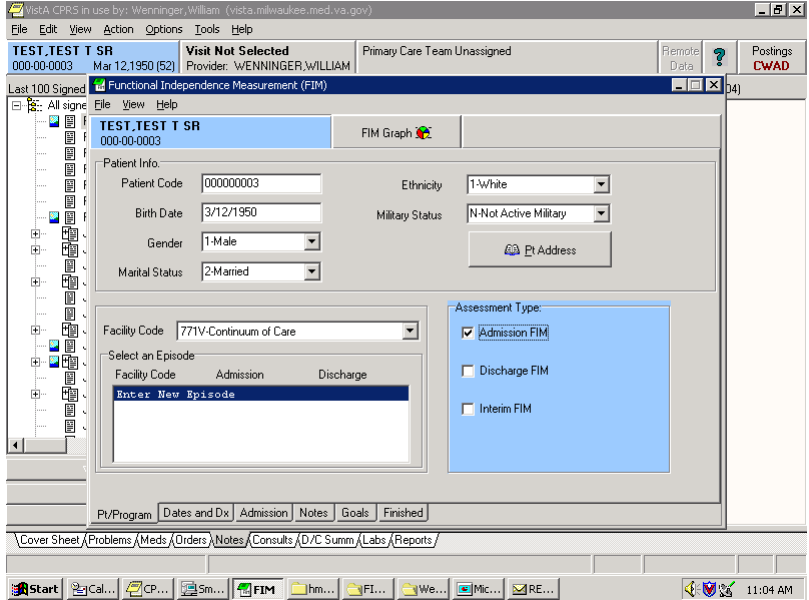

*Assessment Type Field* 

6. Select the appropriate assessment type. In this case, Admission FIM. There now is an additional tab available at the bottom. For each assessment type chosen, there will be a corresponding new tab available.

7. Click the **Dates and Dx** tab.

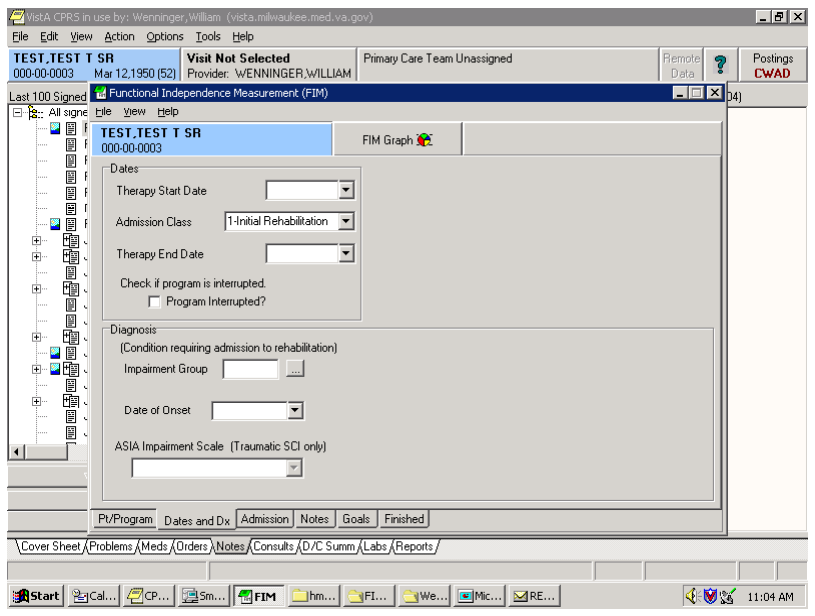

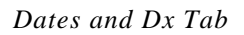

The Dates and Dx page appears. This page is critical for data entry. All fields in this are necessary to ensure that data can be sent to FSOD in Austin without difficulty.

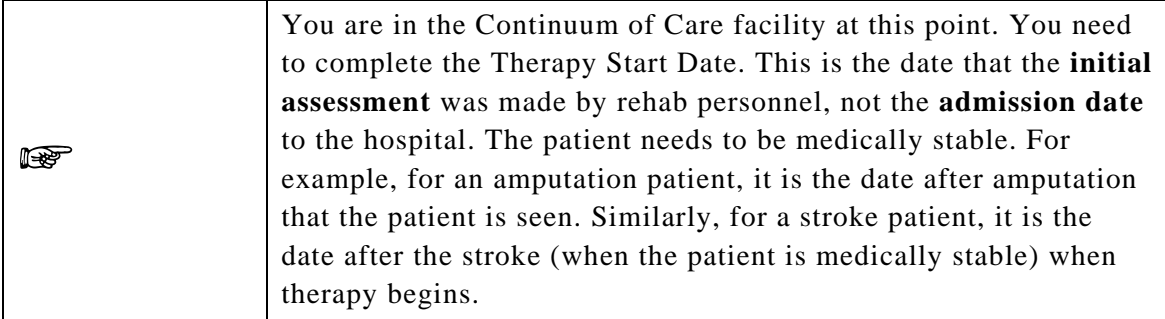

For bed services, the Impairment Group and Date of Onset are additionally important if the patient has the potential of moving from an acute service to bed Service. These fields also allow the assessments to be linked in Austin.

Note in the following screen capture that by choosing a bed service, the date headings change to Rehab Bed Unit Admission and Rehab Bed Unit Discharge rather than Therapy Start Date and Therapy End Date.

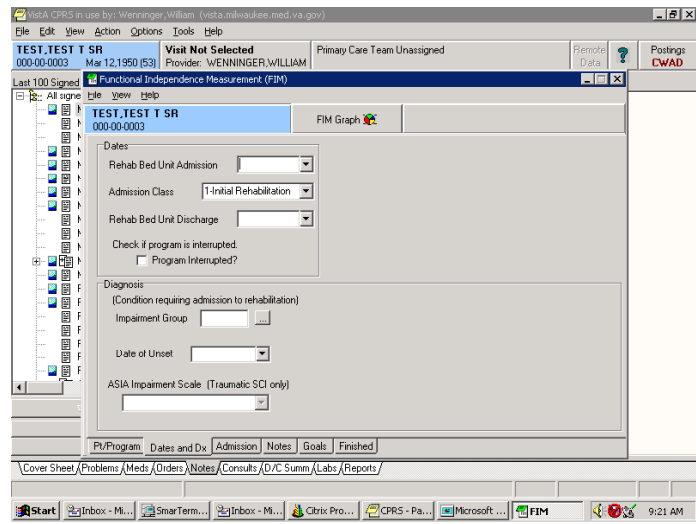

#### *Therapy Start Date*

In the Dates and Dx, you can use the Therapy Start Date drop-down list to get a calendar to appear.

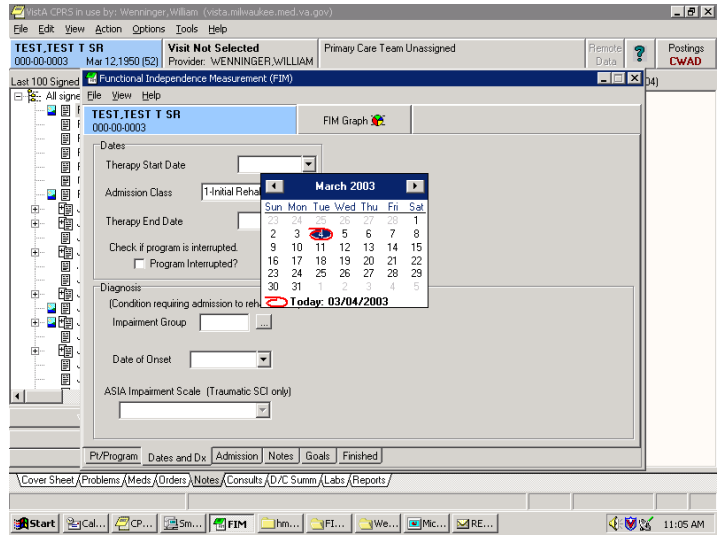

*Therapy Start Date Drop-down Calendar* 

8. Select the appropriate date, and it is entered automatically.

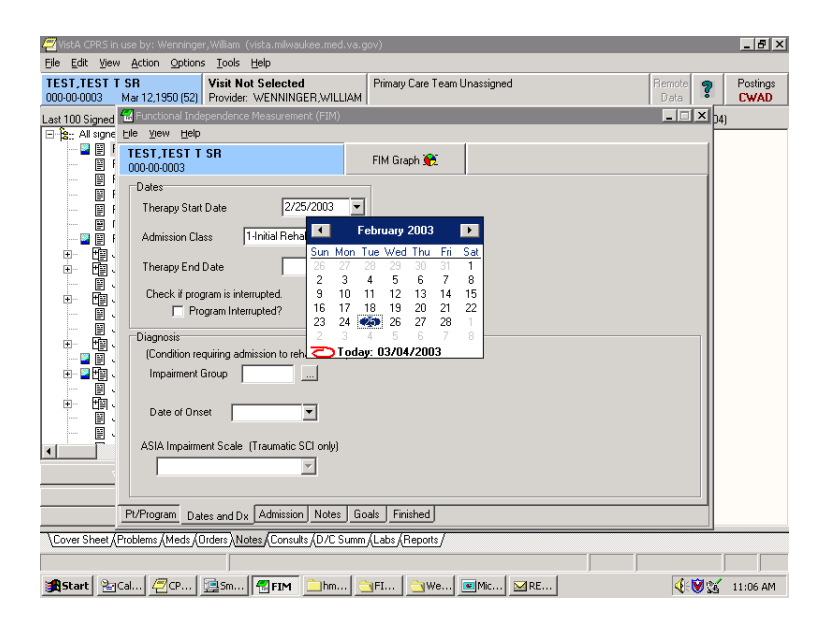

*Date Automatically Entered*

By clicking the Program Interrupted box, you have the opportunity to enter interruptions in a case.

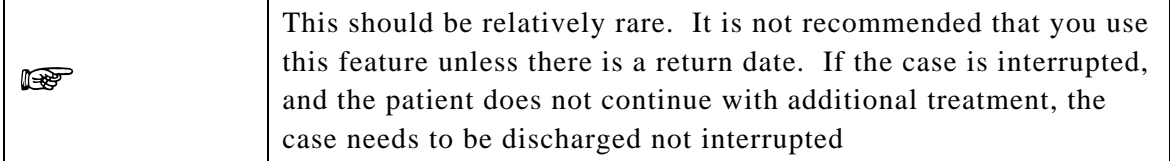

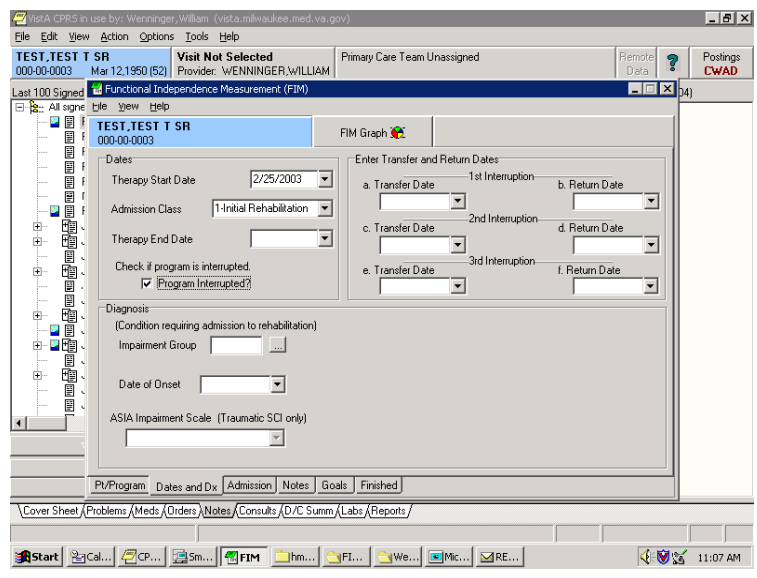

*Program Interrupted Box* 

Clicking on the Ellipsis (three dots) next to the Impairment Group box opens the available impairment codes. Clicking on a code places the appropriate numbers in the Impairment Group box. Certain codes are not available, such as 1; therefore, you must pick 1.1, 1.2, 1.3, 1.4, or 1.9. If you choose a code that is not available, you will receive a message that tells you to select another code.

| $  a  \times$<br>VistA CPRS in use by: Wenninger, William (vista.milwaukee.med.va.gov)                                                                                                    |  |
|----------------------------------------------------------------------------------------------------|--|
| Edit View Action Options Tools Help<br>File                                                                                                    |  |
| <b>TEST, TEST T SR</b><br><b>Visit Not Selected</b><br>Primary Care Team Unassigned<br><b>Remote</b><br>Postings<br>စွ<br>000-00-0003<br>Mar 12.1950 (52) Provider: WENNINGER WILLIAM<br><b>CWAD</b><br>Data |  |
| $\Box$ $\Box$ $\times$ $_{041}$<br>Last 100 Signed to Functional Independence Measurement (FIM)                                                                                                    |  |
| El-Patt All signe Elle View Help                                                                                                    |  |
| $\blacksquare$ $\blacksquare$<br>F<br><b>TEST, TEST T SR</b><br>FIM Graph<br>E<br>000-00-0003                                                                                                    |  |
| ▣<br>Dates                                                                                                    |  |
| 圓「<br>To select an item: DoubleClick or Highlight and press <enter><br/>Therapy St.<br/>日!</enter>                                                                                                    |  |
| CODE<br>TEXT<br>目「                                                                                                    |  |
| Admission 0<br>Ū<br>f.<br>$1 -$<br>Stroke                                                                                                    |  |
| 啕.<br>Ė.<br>Stroke, Left Body Involvement (Right Brain)<br>$1.1 -$<br>Therapy Er                                                                                                    |  |
| 画、<br>Ė.<br>$1.2 -$<br>Stroke, Right Body Involvement (Left Brain)<br>圓、<br>$\cdots$                                                                                                    |  |
| $1.3 -$<br>Stroke, Bilateral Involvement<br>Check if pr<br>画、<br>中<br>$1.4 -$<br>Stroke, No Paresis                                                                                                    |  |
| $\Box$ F<br>Ū<br>$1.9 -$<br>Other Stroke<br>$\cdots$                                                                                                    |  |
| $2 -$<br>Ø<br>Brain Dysfunction<br>Diagnosis<br>$2.1 -$                                                                                                    |  |
| Brain Dysfunction, Non-Traumatic<br>咆、<br>$\blacksquare$<br>$2.2 -$<br>Brain Dysfunction, Traumatic, Unspecified (blow to head)<br>(Condition                                                                |  |
| 圕<br>п.<br>$2.21 -$<br>Brain Dysfunction, Open Injury<br>四地、<br>Impairmer<br>中                                                                                                    |  |
| $2.22 -$<br>Brain Dysfunction, Closed Injury<br>圕<br>$2.9 -$<br>$\epsilon$<br>Other Brain                                                                                                    |  |
| 眴.<br>Ėŀ<br>$3 - 1$<br>Neurological Conditions                                                                                                    |  |
| Date of 0<br>圕<br>$3.1 -$<br>Multiple Sclerosis                                                                                                    |  |
| $3.2 -$<br>Parkinsonism<br>▤<br>$\overline{\phantom{0}}$<br>$3.3 -$<br>Polyneuropathy<br>ASIA Impair                                                                                                    |  |
| $\left  \right $                                                                                                    |  |
| Return A                                                                                                    |  |
|                                                                                                    |  |
| Finished<br>Dates and Dx   Admission  <br>Notes  <br>Goals<br>Pt/Program                                                                                                    |  |
| \Cover Sheet {Problems {Meds {Orders } Notes {Consults {D/C Summ {Labs {Reports }                                                                                                    |  |
|                                                                                                    |  |
| S <b>A</b> Start│ @cal│ @cp│ @sm│ <mark>@</mark> fIM │ <mark>_</mark> hm│ __FI │ __We│ <mark>__</mark> Mic│ ⊠RE<br><b>∢⊛</b><br>11:08 AM                                                                     |  |

*Impairment Group Box* 

#### 9. Click **Return**.

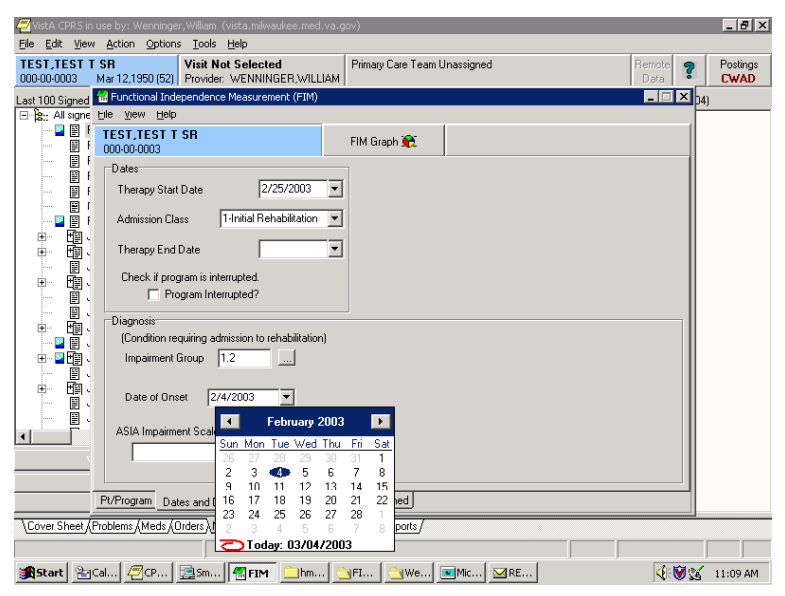

*Date of Onset* 

- 10. Select the down arrow next to the Date of Onset box. This is the date that the impairment occurred, for example the date of the stroke or the date of the amputation.
- 11. Enter the appropriate date.

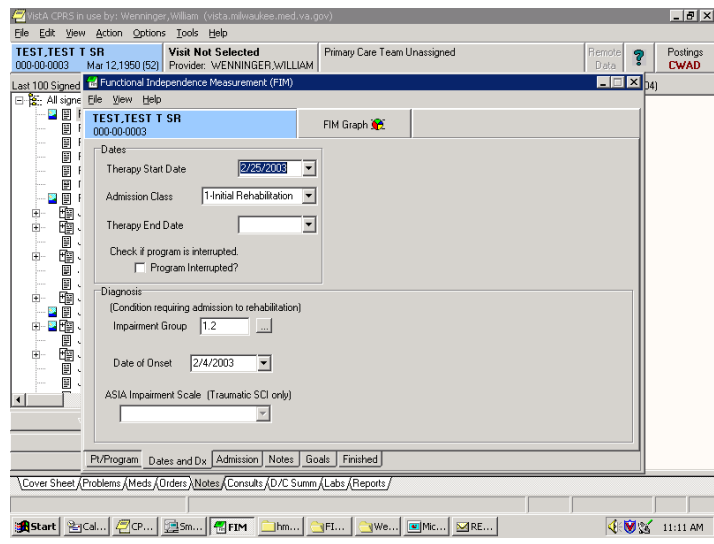

*Date of Impairment*

ASIA Impairment is only available if you select a Traumatic Spinal Cord Injury code - 4.2xxx. Most of the time this will be left blank.

#### 12. Click the **Admission** tab.

This opens the page that allows entry of the FIM Scores. All or part of the scores may be completed.

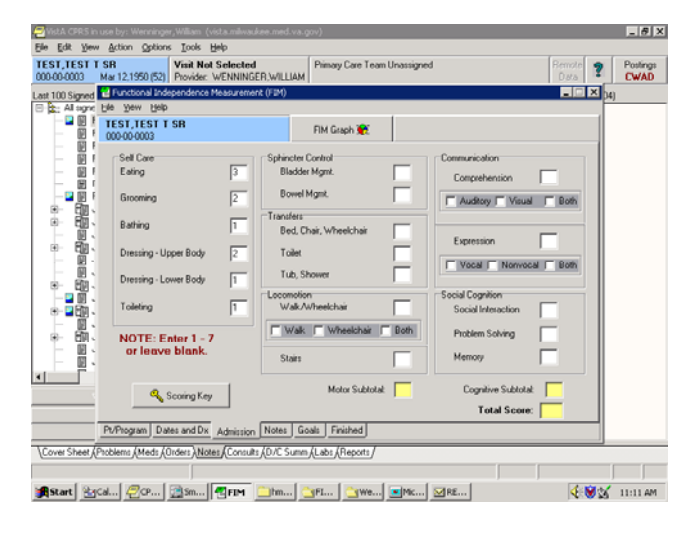

*Entering FIM Scores* 

In the previous screen capture, only the Self Care scores were entered. The Subtotal and Total Score fields will only complete scores if all 18 FIM items are entered. Clicking on the **Scoring Key** gives the definitions each FIM Score.

> $-|E|$   $\times$ WistA CPRS in use by: Wenninger, William (vista.<br>Elle Edit Wew Action Options Tools Help TEST,TEST T SR<br>000-00-0003 Mar 12,1950 (52) Provider: WENNINGER,WILLIAM Primary Care Team Una Postings<br>CWAD  $\ddot{\mathbf{3}}$ Last 100 Signed **für** Functi  $L = \mathbb{Z} \times \mathbb{Z}$ Eile View Help Ŧ **TEST.TEST T SR** FIM Graph (2 000-00-00 **M** FIM Levels  $\overline{\mathbf{x}}$ -<br>Self Care Communication **NO HELPER** Eating  $\sqrt{3}$ Comprehension  $\Gamma$ **Defense de la propriéta de la propriéta de la propriéta de la propriéta de la propriéta de la propriéta de la** 7. Complete Indepe<br>(Timely, Safely)  $\sqrt{2}$ Grooming Auditory | Visual | Both  $6.$ Modified Inde<br>(Device)  $\sqrt{1}$ Bathing **HELPER (Modified Dependence)** Expression Dressing - Upper Body  $\sqrt{2}$ Supervision  $\Box$  Vocal  $\Box$  Nonvocal  $\Box$ Both Minimal Assistance<br>(Subject = 75% +)  $\sqrt{1}$ Dressing - Lower Body  $\overline{3}$ Moderate Assistance<br>(Subject = 50% +) Social Cognition Toileting  $\sqrt{1}$ Social Interaction **HELPER (Complete Deper** Problem Solving NOTE: Enter 1 - 7 Maximal Assistance<br>(Subject = 25% +) or leave bla Memory 1. Total Assistance<br>[Subject = 0% +] Cognitive Subtotal: Scoring Key motor suptota **Total Score:** Pt/Program Dates and Dx Admission Notes Goals Finished \Cover Sheet Rhoblems AMeds ADrders ANotes AConsults AD/C Summ ALabs AReports **KW 35** 11:12 AM

*FIM Score Definitions* 

13. Click **Notes**. This takes you to an area for entering free text notes. These notes will be seen in the CPRS progress note but will not be sent to the FSOD.

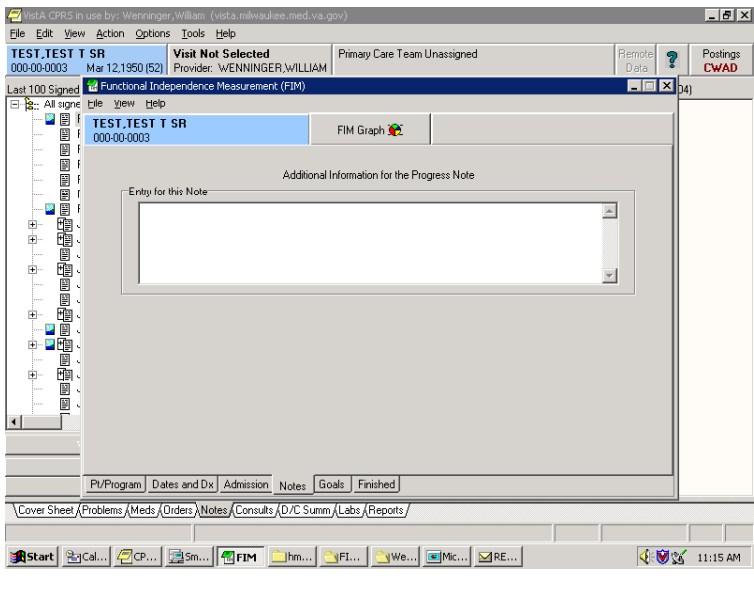

*Text Notes Screen* 

14. Click the **Goals** tab.

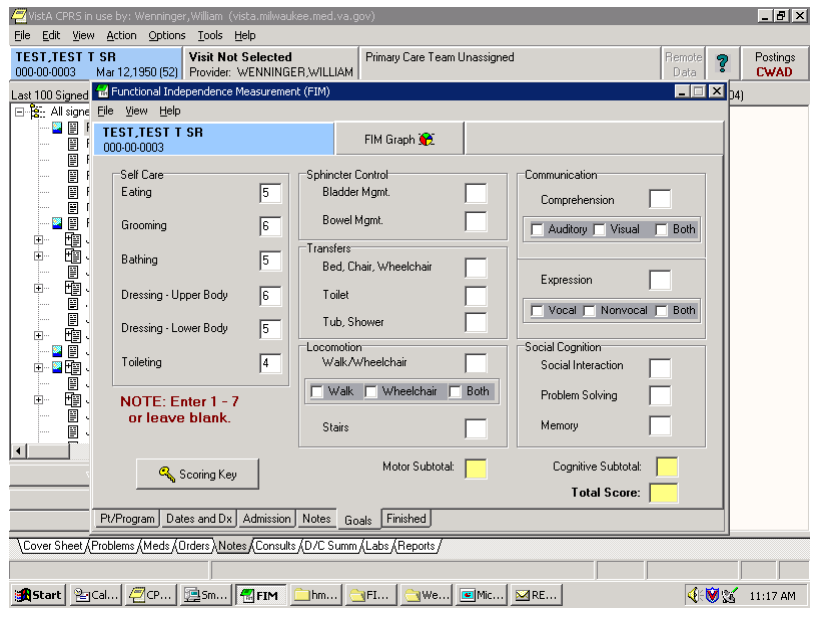

Goal scores for the patient for each of the FIM items can be entered here. All or part of the scores may be completed. Just as in the Admission tab, the Subtotal and Total Score fields will only complete scores if all 18 FIM items are entered

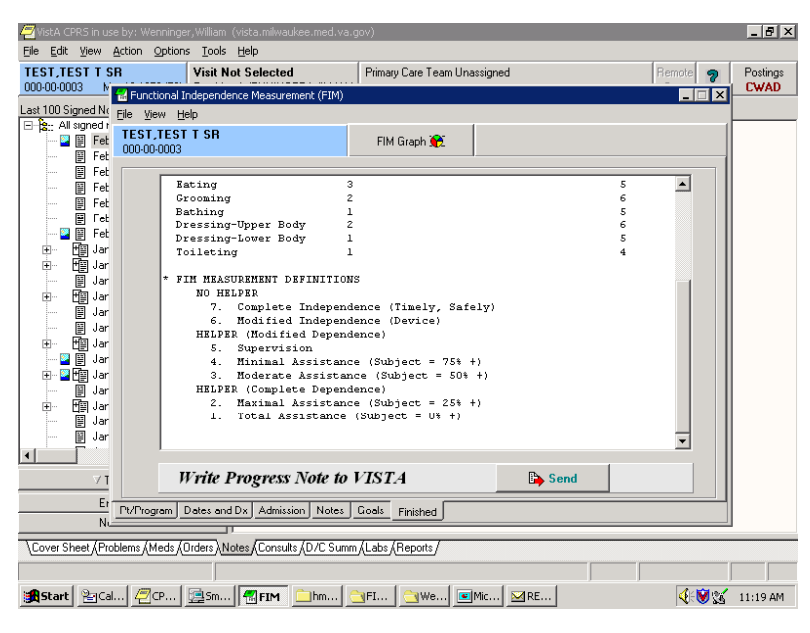

15. Click the **Finished** tab.

*Finished Tab* 

The Finished screen shows what the note will look like in CPRS. You can scroll down to see what the rest of the note looks like.

> Note: The FIM Measurement definitions are automatically entered into the first note as a guide for readers.

16. If the note is acceptable, click **Send**.

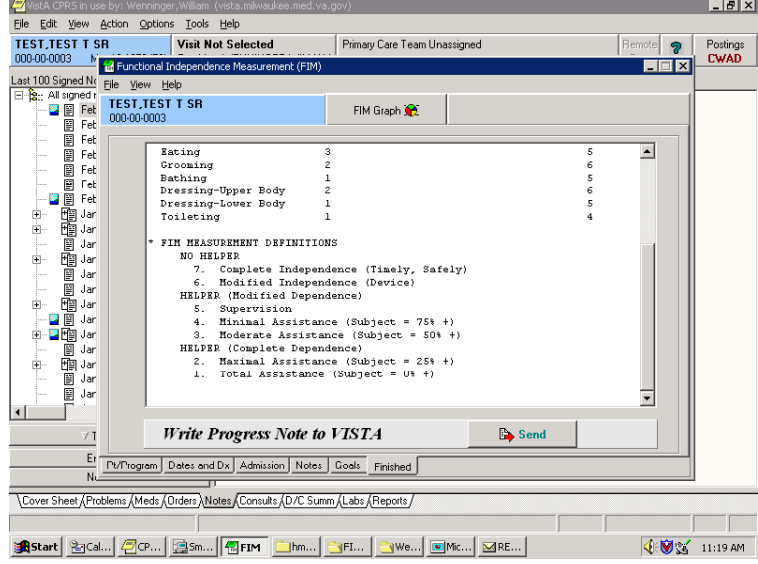

#### *Progress Note*

You have the option to complete a consult with this note. You will only be asked this if you are authorized to complete consults. Also, this question is only asked if there are consults available for this patient.

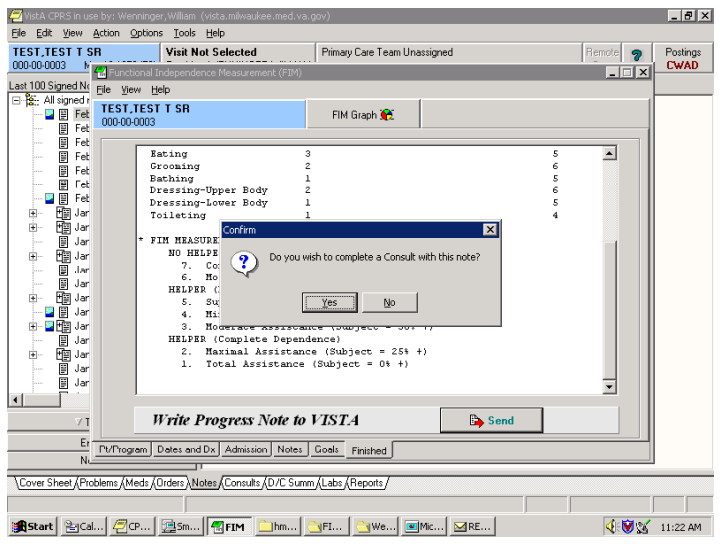

*Confirm Progress Note* 

If you choose Yes, the Consult Selection dialog appears with a list of consults for the patient.

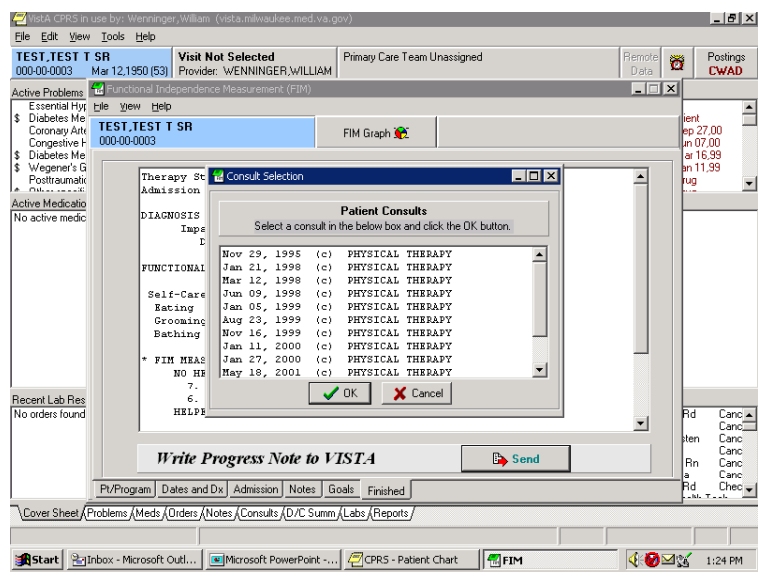

*Consult Selection Dialog* 

17. Choose the appropriate consult.

If you choose to complete, you will see a double entry in CPRS; one that resides with the consult, one that resides in TIU progress notes. When adding an addendum to the record, it is the progress note that will be addended, not the response to the consult.

You need to associate the note with an inpatient stay or an outpatient visit. The system defaults to Hospital Admissions.

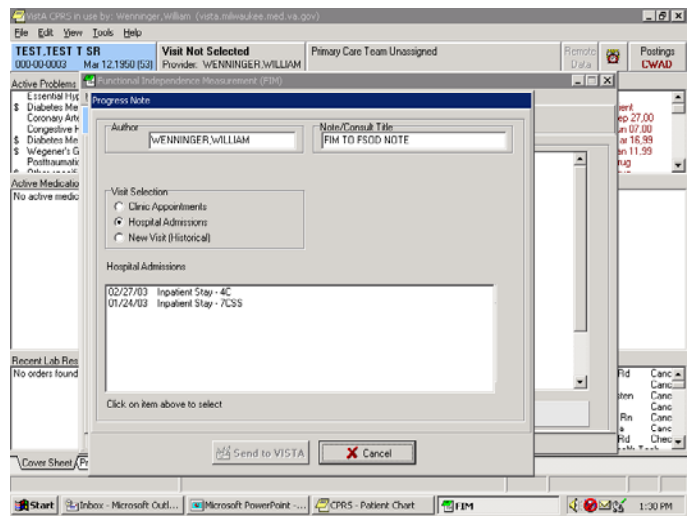

*Hospital Admissions Screen*

All past hospital admissions will be seen; therefore, if the patient is an inpatient, click the appropriate inpatient stay. Send to VISTA will be highlighted.

18. Click **Send to VISTA**.

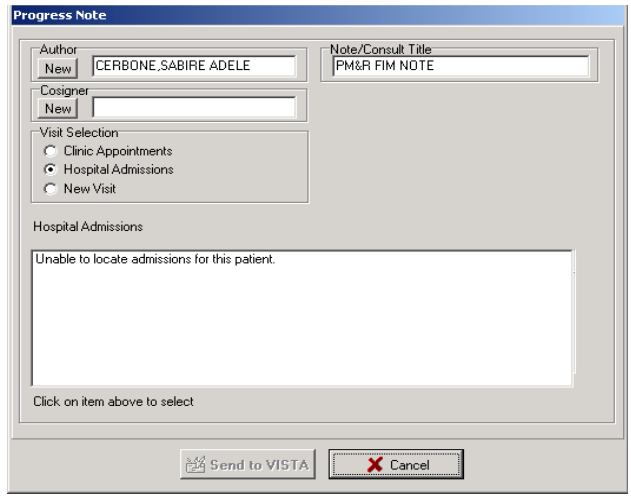

#### *Send to VISTA Option*

If the patient is coming to the bed service from an acute care service within the hospital, or you are seeing the patient after they were transferred between acute care services, the Inpatient unit displayed will not match the floor the patient is now on. The inpatient stay defaults to the admitting service or floor regardless of how many times the patient may have been transferred during the admission.

19. If your entry requires a co-signature, you will need to click **New** under Cosigner to designate a cosigner. If you choose Clinic Appointments, you will get a range of clinic appointments to choose from.

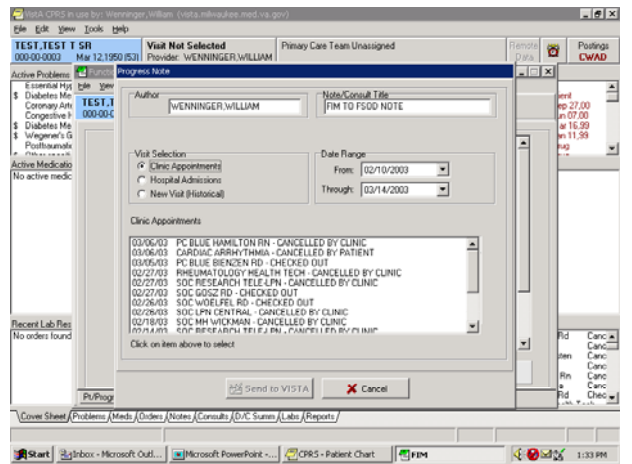

*Clinic Appointments Screen*
20. You can change the date in the Date Range field. You can also create a new visit through the template. To do this, in the Visit Selection field, select **New Visit** and type in the first three characters of the clinic. A list of clinics appears.

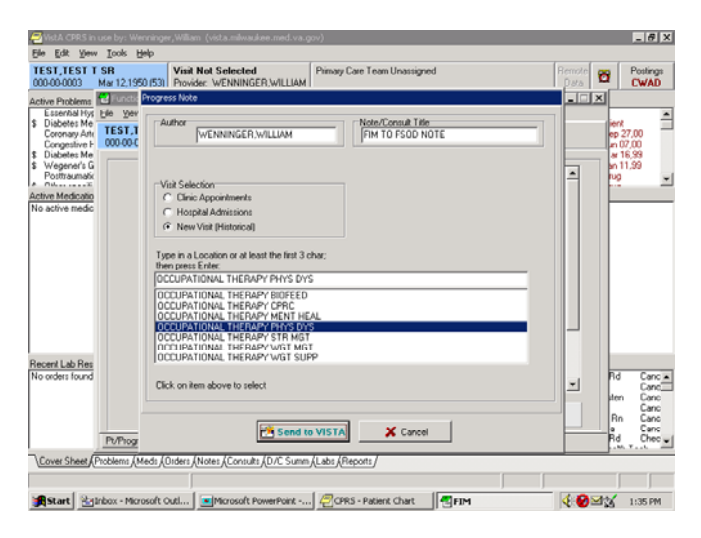

*List of Clinics Screen* 

When you choose a clinic from the list, Send to VISTA becomes active.

Note: This is an event historical visit, which does not require check out and is not billable. It is also counted differently than a true visit and not intended to be used for inpatients. You should probably always try to associate the note with a scheduled outpatient visit rather than choosing this option.

21. If the correct appointment is shown, select it and Click **Send to VISTA**.

The Sign Note dialogue box appears

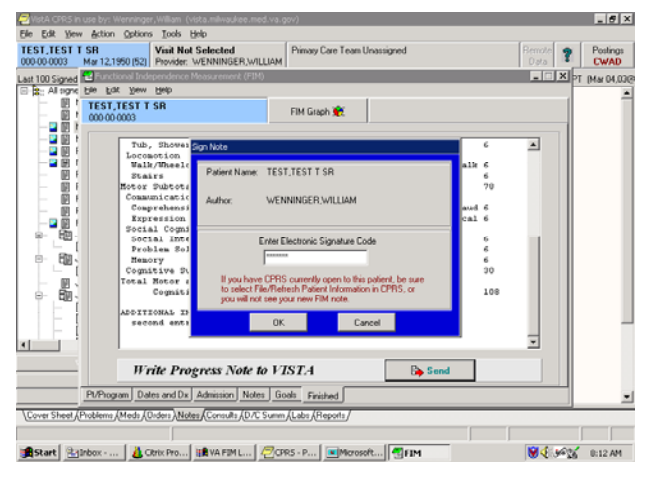

*Sign Note Dialogue* 

22. Sign the note and click **OK**.

Note: You have the option of canceling, but if you do, all information will be lost.

The Information dialog appears indicating that an e-mail will be sent to the FSOD Coordinator(s).

#### 23. Click **OK**.

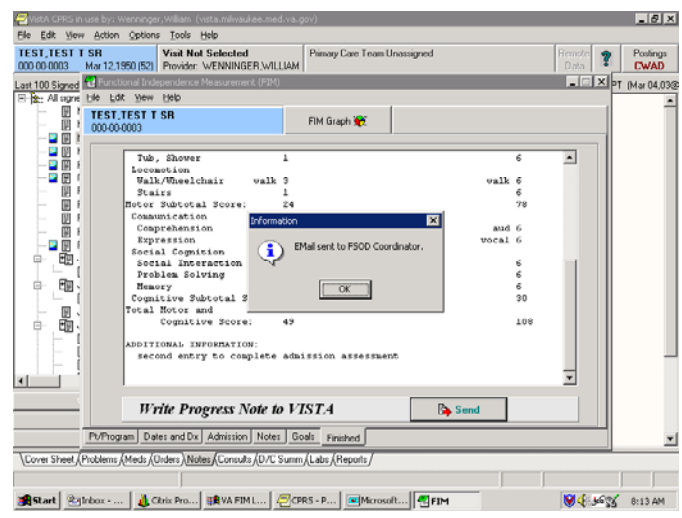

*E-mail Confirmation Message* 

The Confirm dialog appears asking, "Would you like to select another patient?"

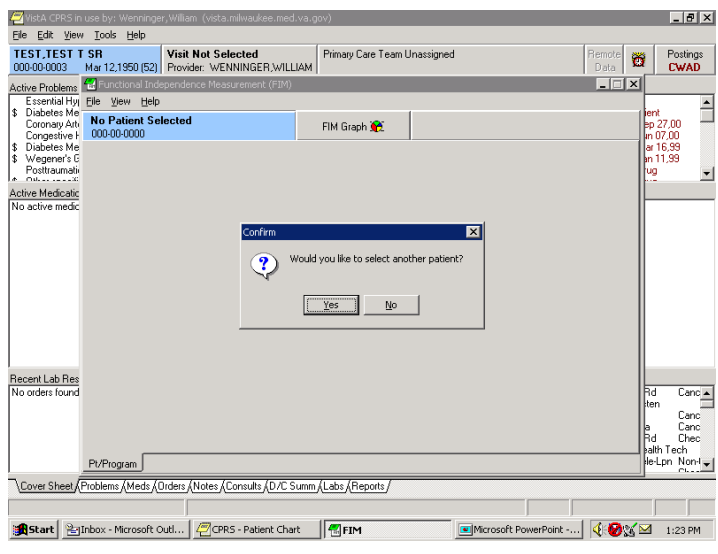

*Confirm Dialog* 

For our purposes here, we would select **No**.

The following is an example of the e-mail that goes to the coordinators group. An additional response is added each time there is an addition to the FIM template.

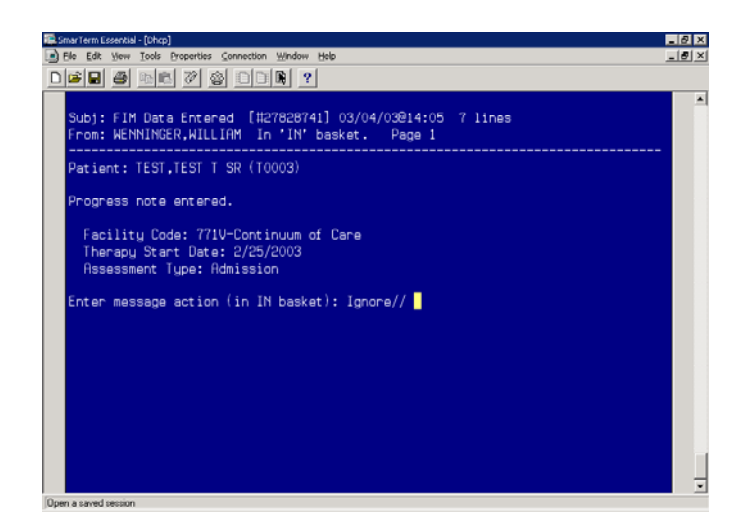

*Example E-mail to Coordinators*

To create an addendum in FIM to a FSOD note, you need to enter the FIM template the same way as described previously. When prompted, "Do you wish to send your data to FSOD?" select **Yes**.

When you select the facility, you will see an existing case in the Select an Episode field along with the Enter New Episode option. If you have multiple facilities, it is very important that the correct facility be selected in order to see the case that was entered earlier and for the data to link both in CPRS and in the FSOD.

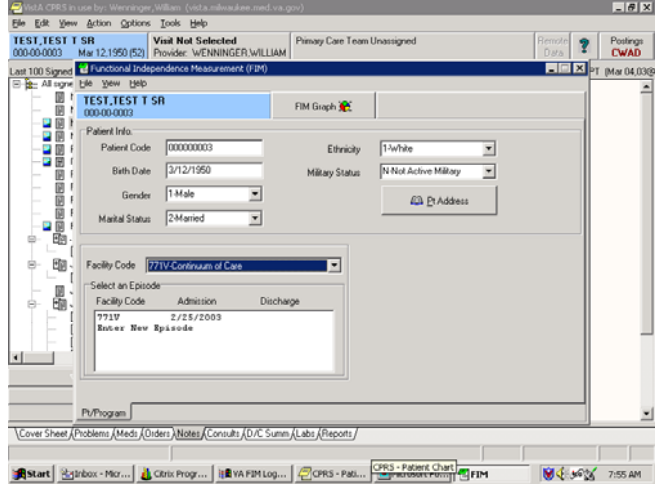

*Addendums in FIM to a FSOD Note*

Clicking on the existing case in the Select an Episode field opens the Assessment Type box.

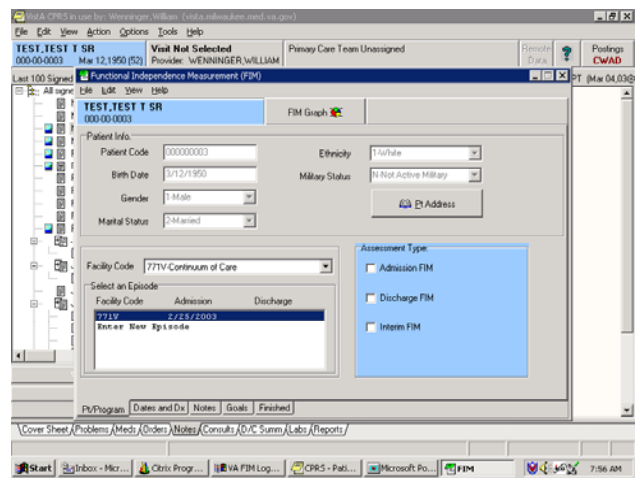

*Assessment Type Box* 

1. Select the Admission FIM.

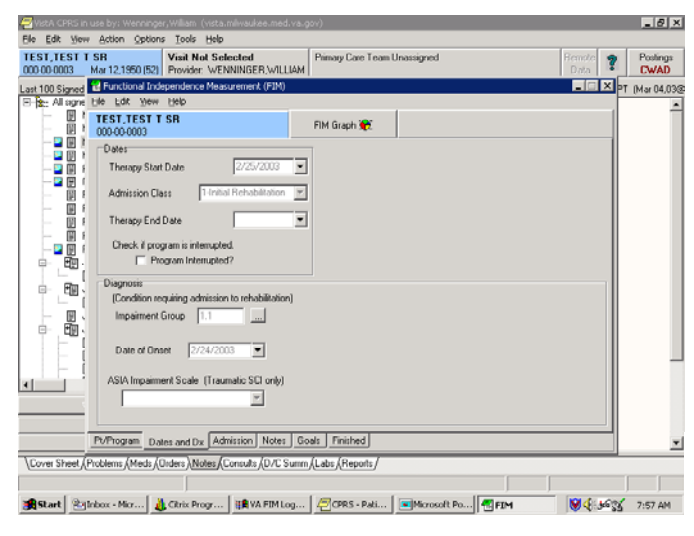

*Admission Tab Enabled* 

Note: An additional tab "Admission" becomes available.

Data in any of the boxes that was not previously filled in can be completed when entering an addendum.

> Note: In the Dates and Dx tab, previously entered data is visible (the grayed entries), but it cannot be changed.

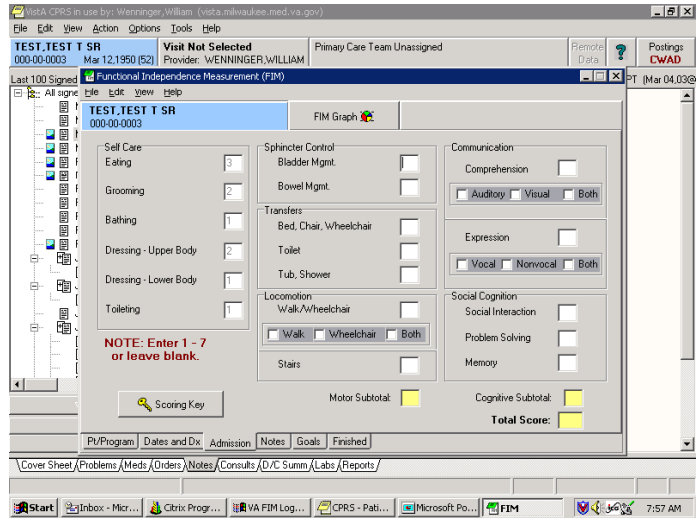

*Previous Data Example* 

2. Select the **Admission** tab. The numbers that were previously completed are visible but not editable (again grayed out).

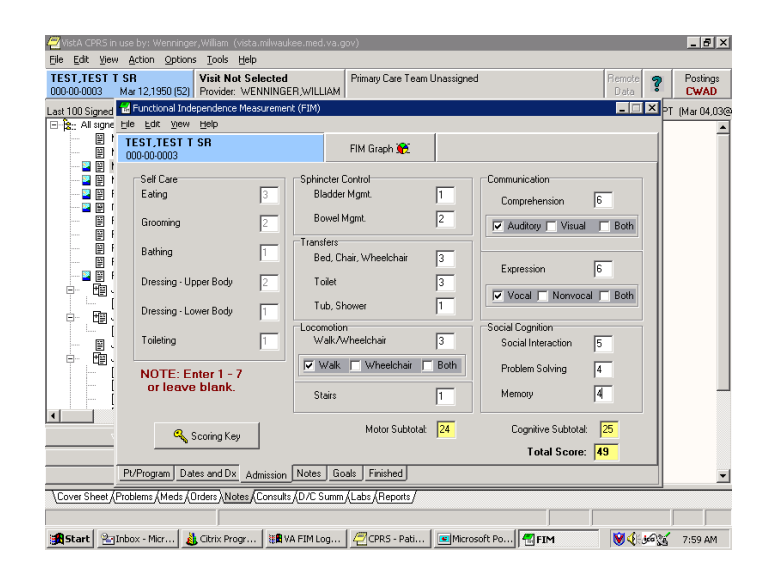

*Admission Tab* 

In the above screen, the scores have been completed. Once the final score is entered, the subtotal and total scores calculate.

Note: There can be as many additions as needed to complete the scoring.

Free text notes can be added in the Notes tab. Notes entered previously are visible to the person adding to the note.

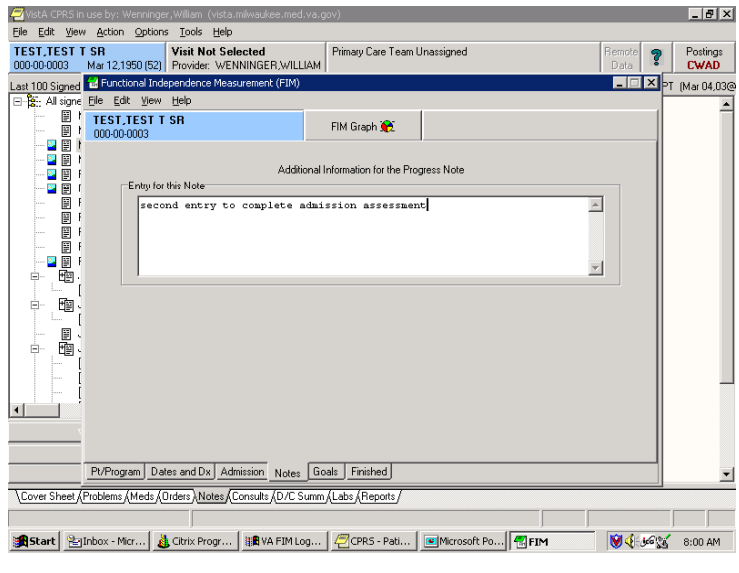

*Notes Tab* 

Goal scores are optional but can be added. If goals scores are added, they are sent to the FSOD.

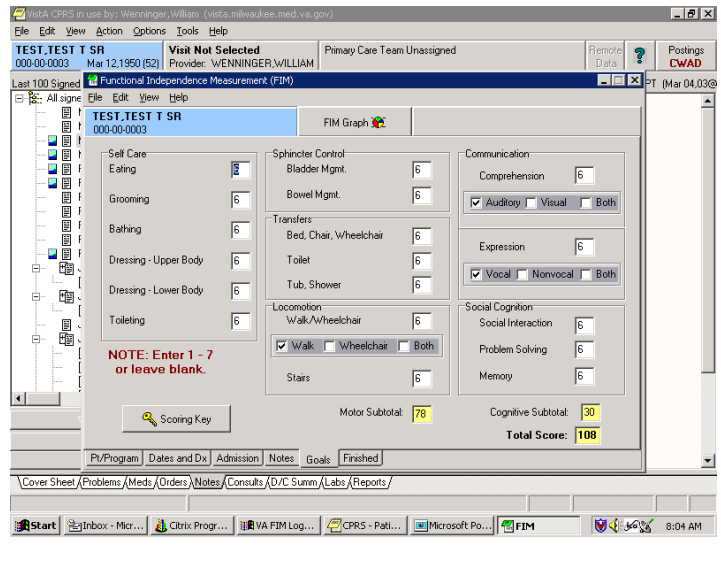

*Goal Scores* 

Selecting the Finished tab allows you to see how the note will look in CPRS.

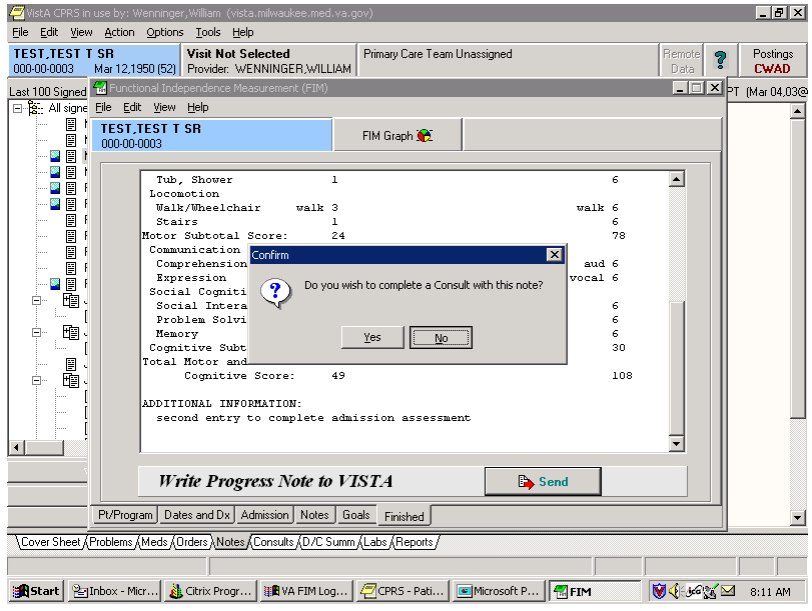

*Finished Tab* 

Finishing the note is the same as previously shown.

Clicking on **Send** button gives the option of completing a consult.

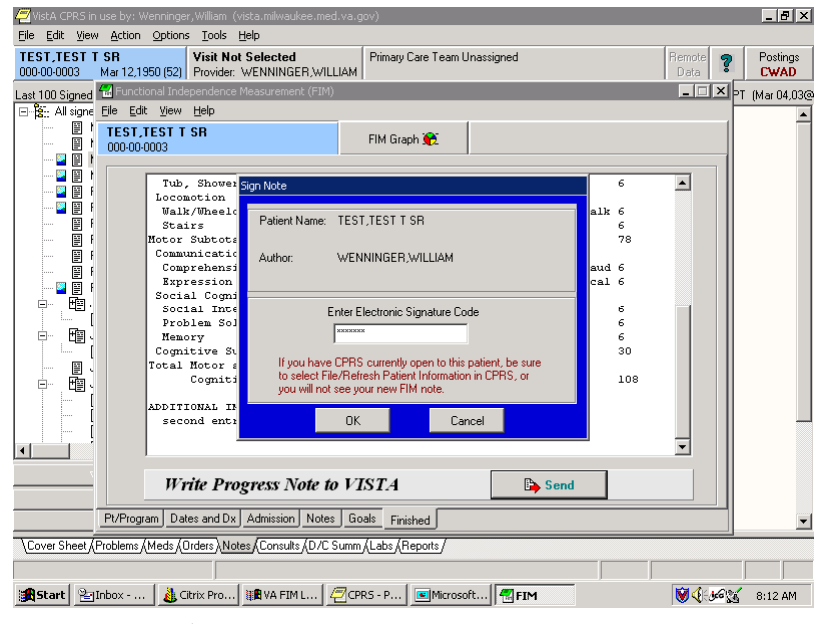

*Sign Note Dialog* 

3. Sign the note and click **OK**.

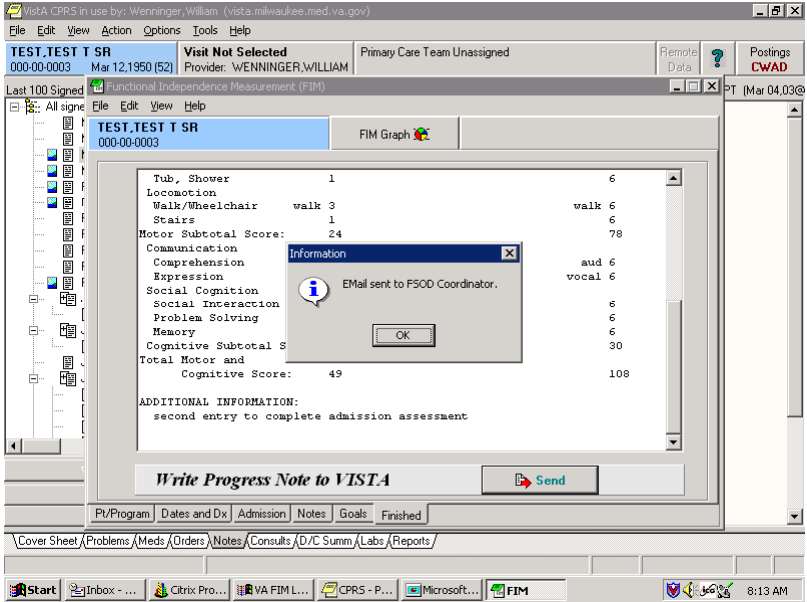

*E-mail Sent to FSOD Message* 

The Information dialog appears indicating that an e-mail will be sent to the FSOD Coordinator. This e-mail occurs each time that an addendum is added to a record that is being sent to FSOD.

4. Click **OK**.

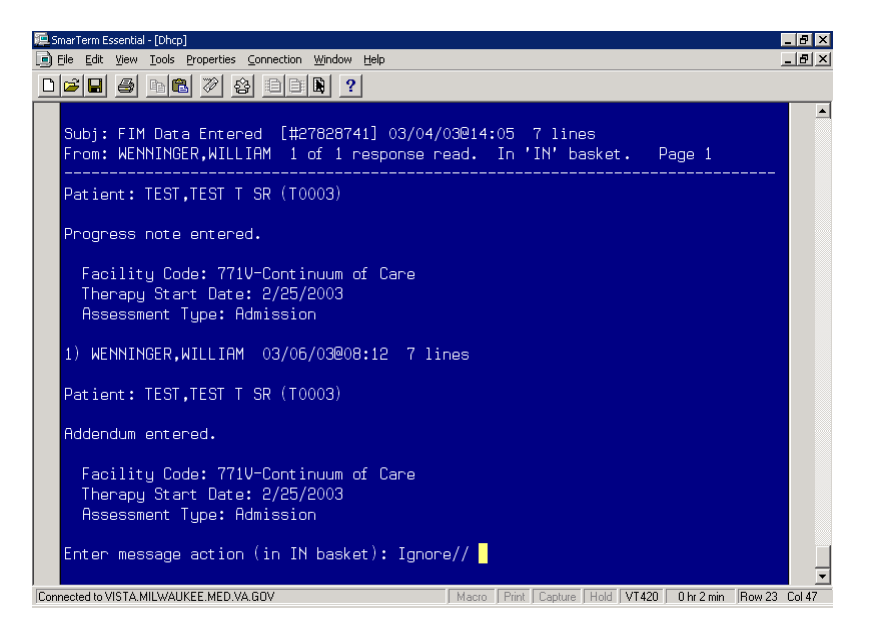

*Reply to E-mail Example* 

The above screen shows the e-mail message that is generated. It is a reply to the initial e-mail.

#### **Editing a Record**

Records can be edited in FIM. Several reasons for editing are as follows:

- − A mistake is made in the scoring.
- − A correction does not erase the note in CPRS; rather it creates an addendum to the existing note.
- − New data can be sent to FSOD in Austin to update the record.

To edit a record, perform the following:

1. Select the case that you want to edit.

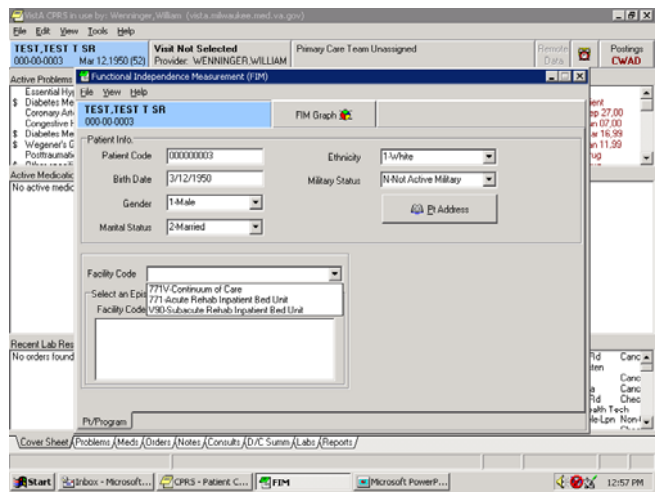

*Select Patient Case* 

2. Select the episode of care and the assessment you want to change.

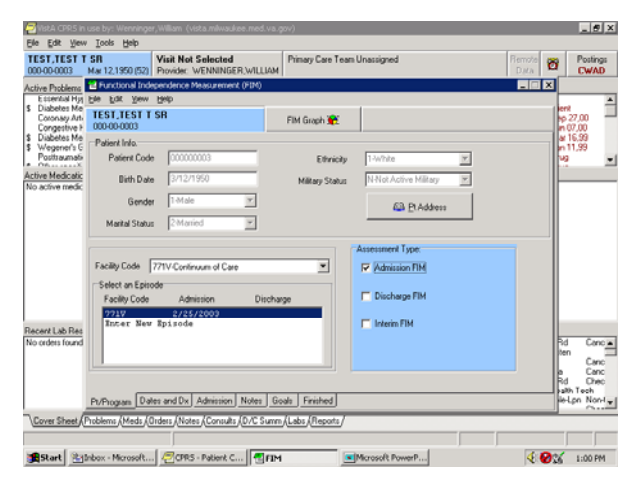

*Assessment Change* 

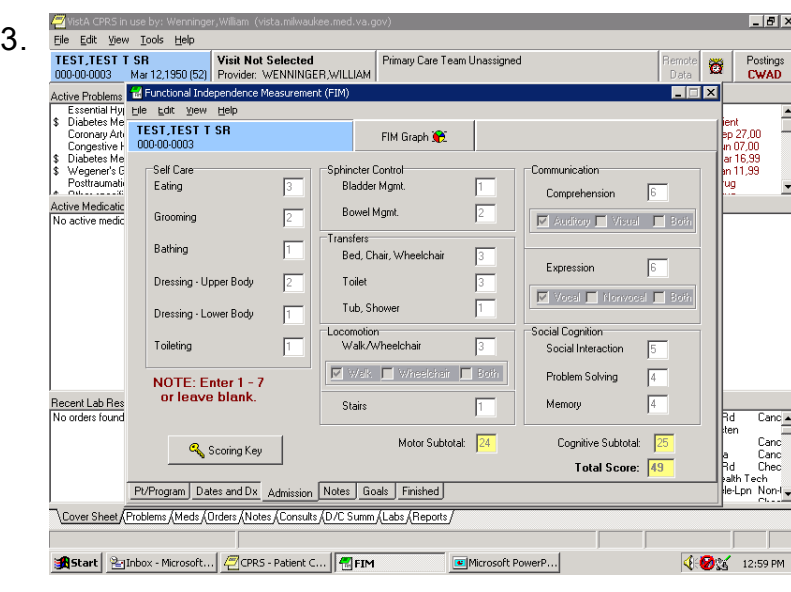

*Admission Tab* 

4. Go to Edit and select **Edit**.

Note: This is only available to coordinators who have the coordinators key to the FIM Template.

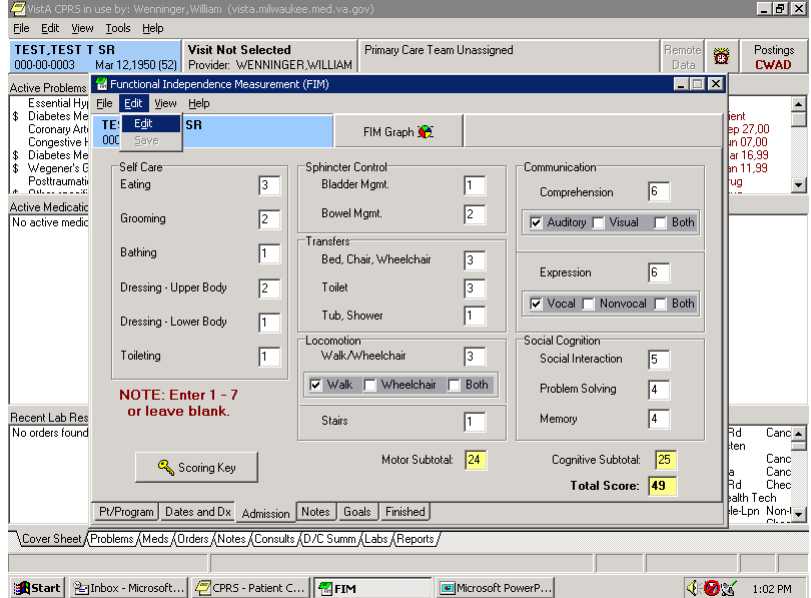

*Edited FIM Scores* 

When Edit is selected, the previously grayed scores open and are editable. In this example, the bathing score have been changed from 1 to 2.

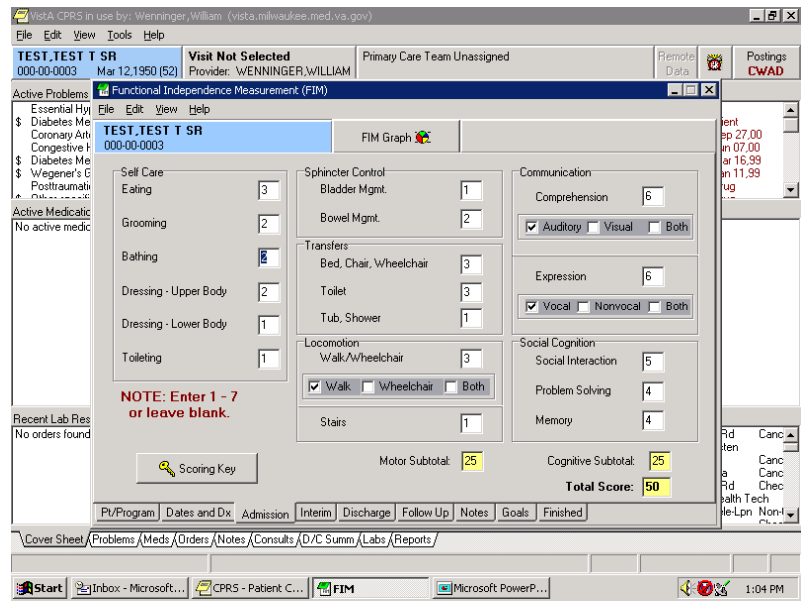

*Scoring Changes* 

It is recommended to write a note in the Notes tab to indicate the reason for the change.

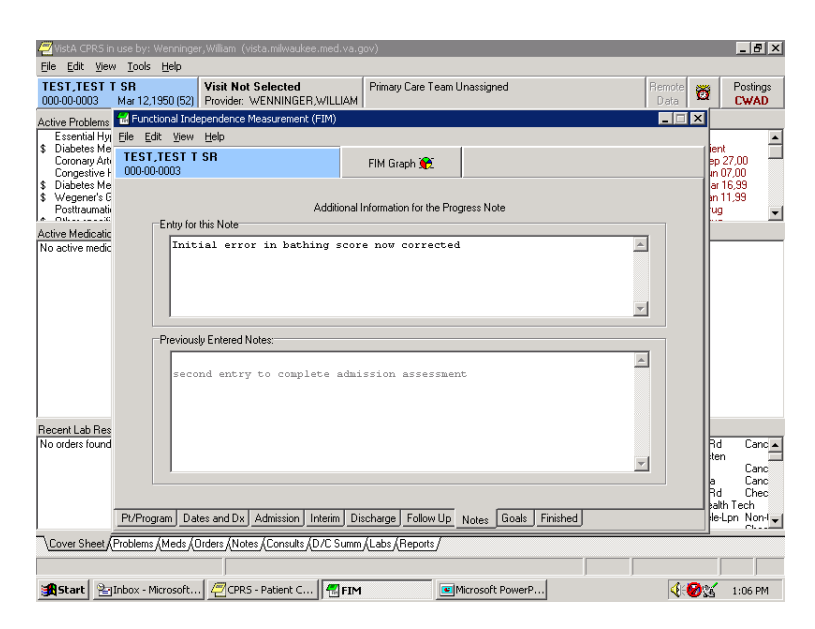

*Reason for Change Note*

5. Select the **Finished** tab.

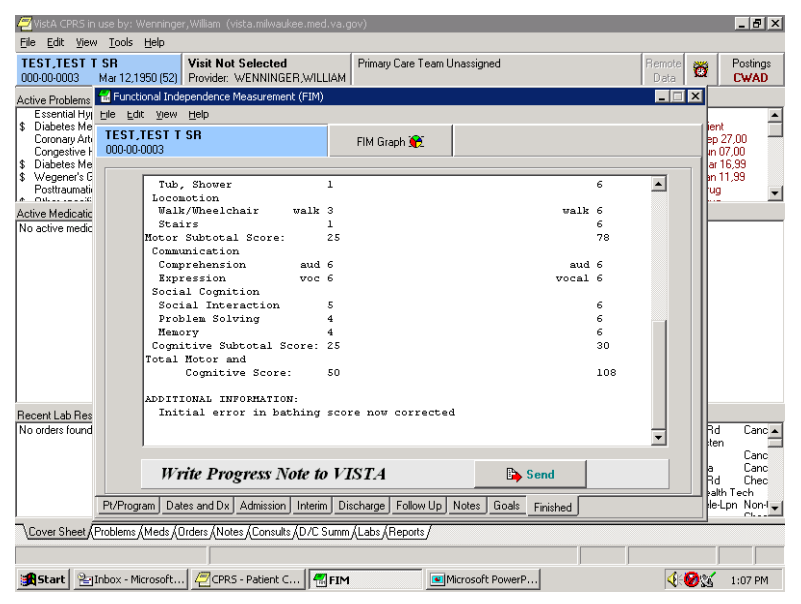

*Finished Tab* 

Note: The bathing score has changed from 1 to 2. All the other items have remained the same.

6. Sign the note and click **OK**.

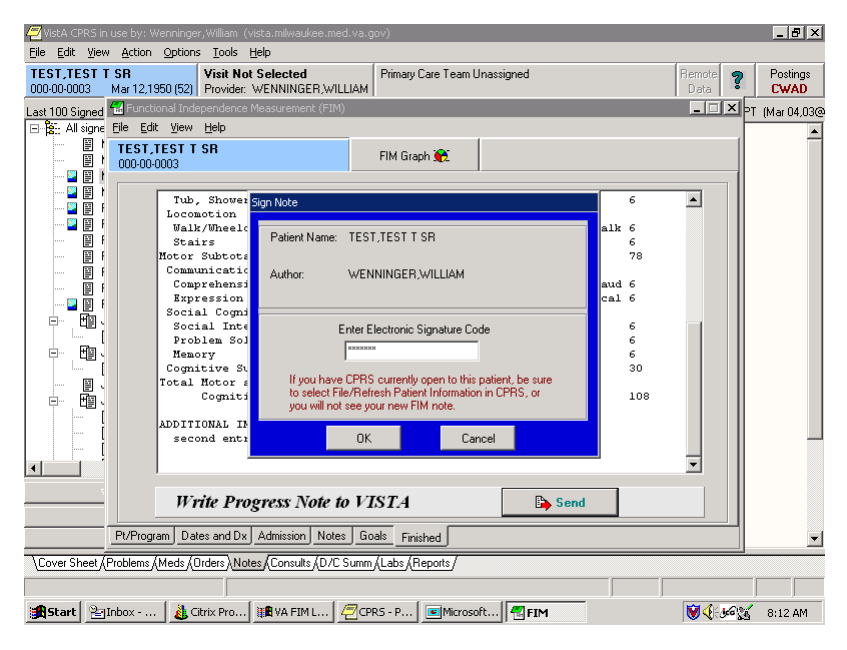

*Sign Note Dialog* 

The Information dialog appears indicating that an e-mail will be sent to the FSOD Coordinator.

7. Click **OK**.

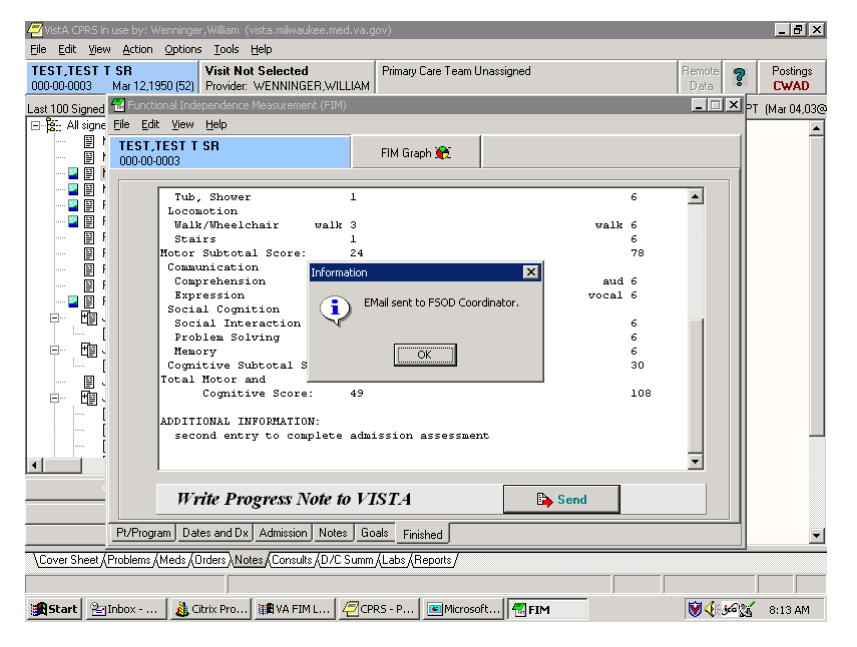

*Information Dialog* 

### **Discharging a Patient in FIM**

To discharge a patient, enter in to the FIM application and perform the following:

1. Select the case that you want to edit.

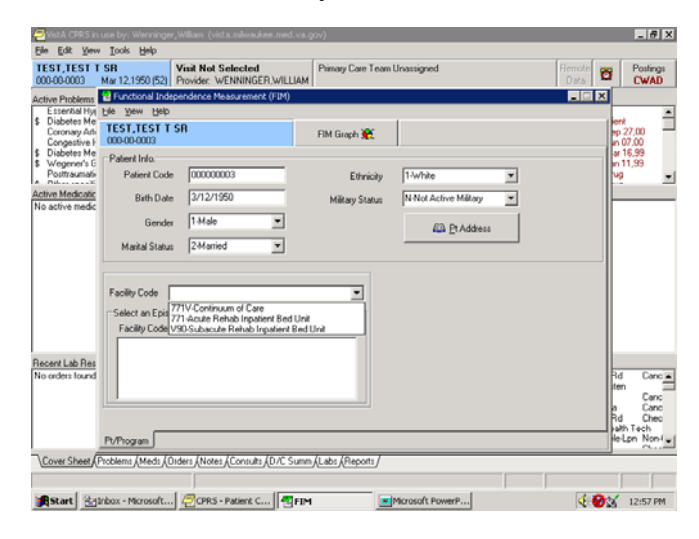

*Select Patient Case* 

2. After choosing the correct Facility Code and episode of care, choose the **Discharge FIM** assessment type.

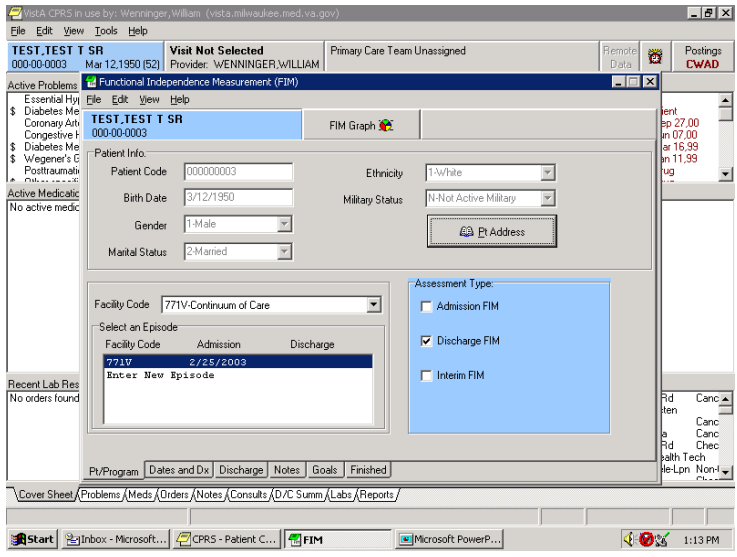

*Discharge FIM Assessment Type* 

Note: The Discharge tab is now available.

3. In the Dates and Dx field, enter the Therapy End Date for the case.

Note: The discharge date is entered in the Therapy End date field for Continuum cases. Clicking the down arrow gives you a calendar. Click on the appropriate date. **If you are not fully completing the 18 FIM items, leave the Therapy End Date or the Rehab Bed Unit Discharge blank.** This should only be completed after all the scores on the Discharge tab have been filled in. This field is also called Rehab bed unit Discharge when entering data from an acute or sub-acute rehabilitation bed service.

Completing the Discharge (Therapy End Date) field closes the case from any further editing or addenda. Therefore, if only part of the discharge FIM score is sent with a discharge date, you cannot add any additional data to the template.

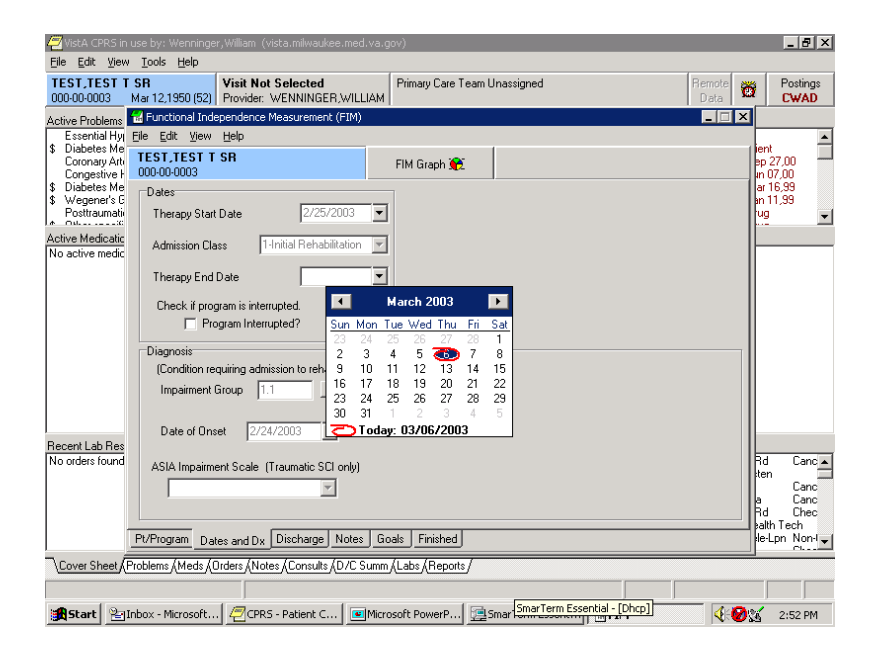

*Completing Discharge Date*

When adding the Therapy End Date, you will receive a message that indicates that you will not be allowed to add to admission, interim or discharge assessments. Choose **Yes** to continue, but keep in mind that when you complete this note, no additional addenda or editing can take place in the CPRS template.

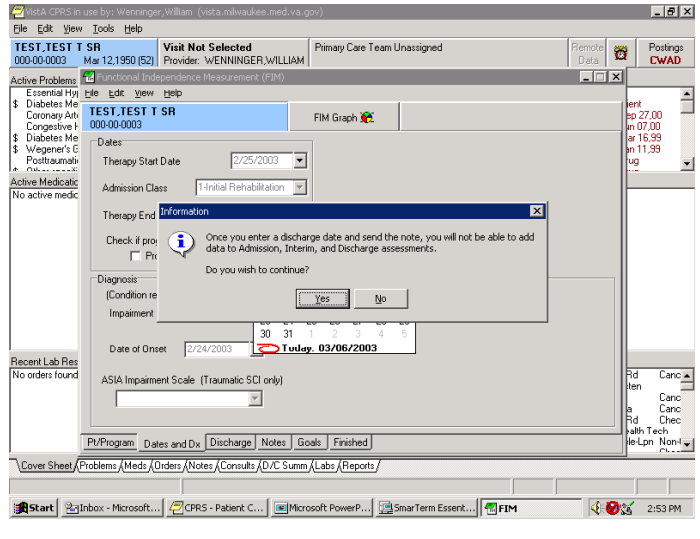

*Information Pop-up* 

4. In the Discharge field, complete the FIM scores.

| Edit View Tools Help<br>File                                                                                                    | WetA CPRS in use by: Wenninger, William (vista.milwaukee.med.va.gov)                                                                                                    |                                                                                                    |                                                                                                    | $-10x$                                                                                   |
|----------------------------------------------------------------------------------------------------|----------------------------------------------------------------------------------------------------|----------------------------------------------------------------------------------------------------|----------------------------------------------------------------------------------------------------|------------------------------------------------------------------------------------------|
| <b>TEST, TEST T SR</b><br>000-00-0003                                                                                                    | <b>Visit Not Selected</b><br>Mar 12.1950 (521 Provider: WENNINGER WILLIAM                                                                                                    | Primary Care Team Unassigned                                                                                                    | <b>Bemde</b><br>Dzita.                                                                                                    | Poslings<br>Ø<br><b>CWAD</b>                                                             |
| Active Problems<br>\$ Disbetes Me<br>Coronary Art-<br>Congestive H<br>\$ Disbeles Me<br>\$ Wegener's E<br>Posttraumati<br>Calvas consulti<br>Active Medicalic<br>No active medic | Essential His He Edit Yew Help<br><b>TEST TEST T SR</b><br>000-00-0003<br>Sell Care<br>ß<br>Eating<br>ß<br>Grooming<br>Bathing<br>l6.<br>E<br>Dressing - Upper Body<br>le<br>Dressing - Lower Body<br>Toleting<br>ß<br>NOTE: Enter 1 - 7 | <b>Ed</b> Functional Independence Measurement (FIM)<br>FIM Graph 12<br><b>Sphincler Control</b><br>ß.<br>Bladder Momt.<br>6<br><b>Bowel Mgmt</b><br>Transfers<br>$\sqrt{6}$<br>Bed, Chair, Wheelchair<br>$\overline{\epsilon}$<br>Toilet<br>$\overline{5}$<br>Tub, Shower<br>Locomotion<br>$\sqrt{6}$<br>Walk/Wheelchair<br>V Wak   Wheelchair<br>Both | FEX<br>Communication<br>$\sqrt{6}$<br>Comprehension<br>V Auditory   Visual<br>Both<br>le<br>Expression<br>Vocal   Nonvocal   Both<br>Social Cognition:<br>$\sqrt{6}$<br>Social Interaction<br>$\sqrt{6}$<br>Problem Solving | mrt<br>bp 27.00<br>m 07.00<br>ar 16.99<br>in 11.99<br>쎺                                  |
| Recent Lab Res<br>No orders found                                                                                                    | or leave blank.<br>Scoring Key<br>Pt/Program Dates and Dx Discharge Notes Goals                                                                                                    | $\sqrt{5}$<br><b>Stairs</b><br>$\sqrt{76}$<br>Motor Subtotal:<br>Finished                                                                                                    | 冏<br>Memory<br>30<br>Cognitive Subtotal:<br>Total Score: 106                                                                                                    | Ra<br>Canc A<br>lten<br>Canc<br>Canc<br>Chec<br>Rd<br>alth Tech<br>letpn Nontwi<br>Chant |
|                                                                                                    | Cover Sheet (Problems (Meds (Orders (Notes (Consults (D/C Summ (Labs (Reports /                                                                                                    | Start 20 Inbox - Microsoft COPRS - Patient C CHMicrosoft PowerP 19 SmarTerm Essent 4 FIM                                                                                                    |                                                                                                    | ∢ Ø∵<br>2:51 PM                                                                          |

*Complete FIM Scores* 

5. When you have completed the FIM scores in the Discharge tab, select the **Finished** tab to view how the note will look in CPRS.

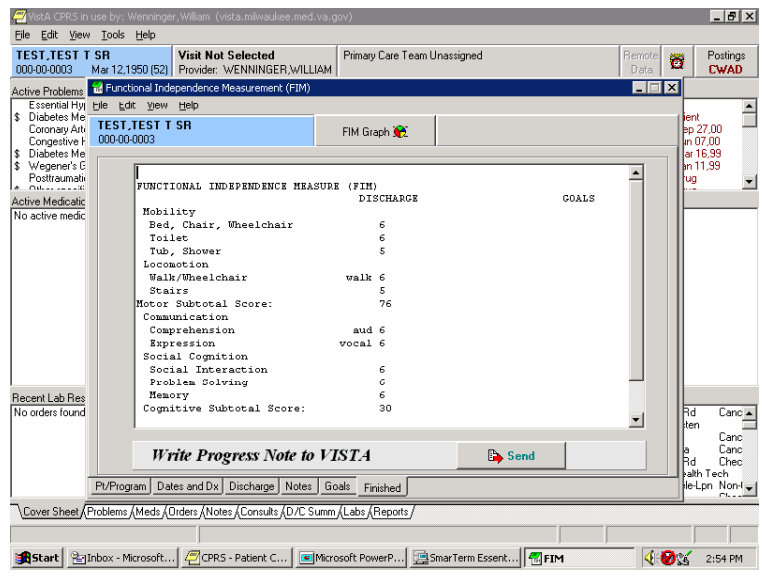

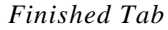

6. The Confirm pop-up appears. If you are ready to send the note, click **Yes**.

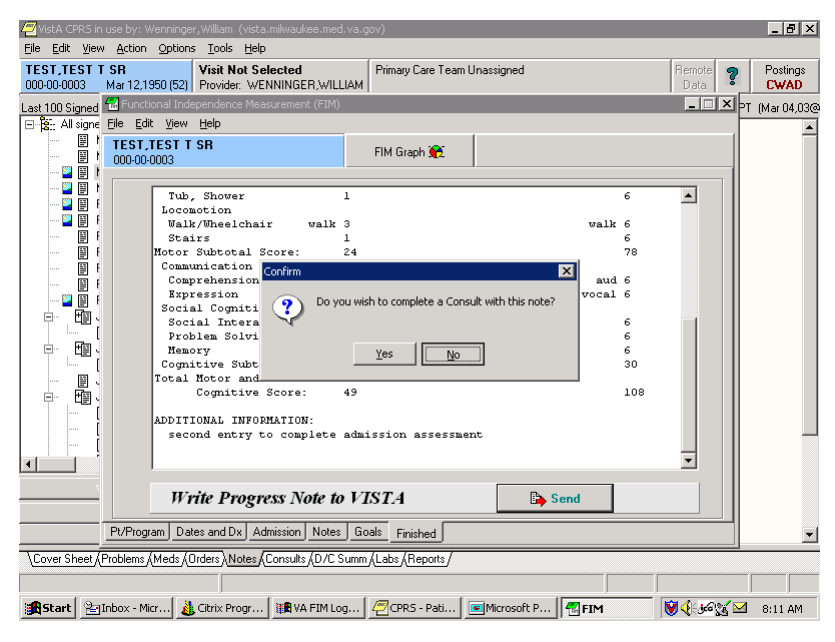

*Confirm Pop-up* 

- $\vert v \vert \times$ File Edit View Action Options Tools Help TEST.TEST T SR<br>
19900000003 Mar 12,1950 (52) Provider: WENNINGER, WILLIAM<br>
Last 100 Signed (12) Unctional Independence Measurement (FIM)<br>
El- Re:: All signe Elle Edit: Wew Help Primary Care Team Unassigned  $\delta$ Postings<br>CWAD  $I = \boxed{2}$   $\times$  PT (Mar 04,03@  $\blacktriangle$  $\begin{tabular}{c|c|c|c} \hline \textbf{m} & \textbf{H} & \textbf{H} & \textbf{H} & \textbf{H} \\ \hline \hline \textbf{m} & \textbf{m} & \textbf{m} & \textbf{m} \\ \hline \textbf{m} & \textbf{m} & \textbf{m} & \textbf{m} \\ \hline \textbf{m} & \textbf{m} & \textbf{m} & \textbf{m} \\ \hline \textbf{m} & \textbf{m} & \textbf{m} & \textbf{m} \\ \hline \textbf{m} & \textbf{m} & \textbf{m} & \textbf{m} \\ \hline \textbf{m} &$ FIM Graph  $\overline{\phantom{0}}$ ign Note Tub, Shower<br>Gocomotion Walk/Wheel Patient Name: TEST, TEST T SR 8 MB MB MB Stairs 6<br>78 Motor Subto Communicati WENNINGER, WILLIAM Author Comprehens  $\epsilon$ n<br>Ee Expression al  $\epsilon$ Social Cogn:<br>Social Inte<br>Problem So.<br>Memory<br>Cognitive St.<br>Total Motor Enter Electronic Signature Code ė 画、 6<br>30 If you have CPRS currently open to this patient, be sur<br>to select File/Refresh Patient Information in CPRS, or<br>you will not see your new FIM note. l<br>E 108 Cognit DITIONAL IN<br>second enti  $0K$  $Cancel$  $\overline{\blacksquare}$ Write Progress Note to VISTA **B** Send Pt/Program | Dates and Dx | Admission | Notes | Goals | Finished | ∽∣ \Cover Sheet Froblems /Meds / Orders \Notes / Consults / D/C Summ /Labs / Reports Alstart | Palnbox - ... | ALGitrix Pro... | 睡VA FIM L... | @CPRS - P... | Microsoft... | <mark>個FIM</mark> **VIII** 46% 8:12 AM
- 7. As in previous examples, you will need to sign the note and click **OK**.

*Sign Note Dialog* 

8. The Information pop-up appears informing you that an e-mail will be sent to the FSOD Coordinator. Click **OK**.

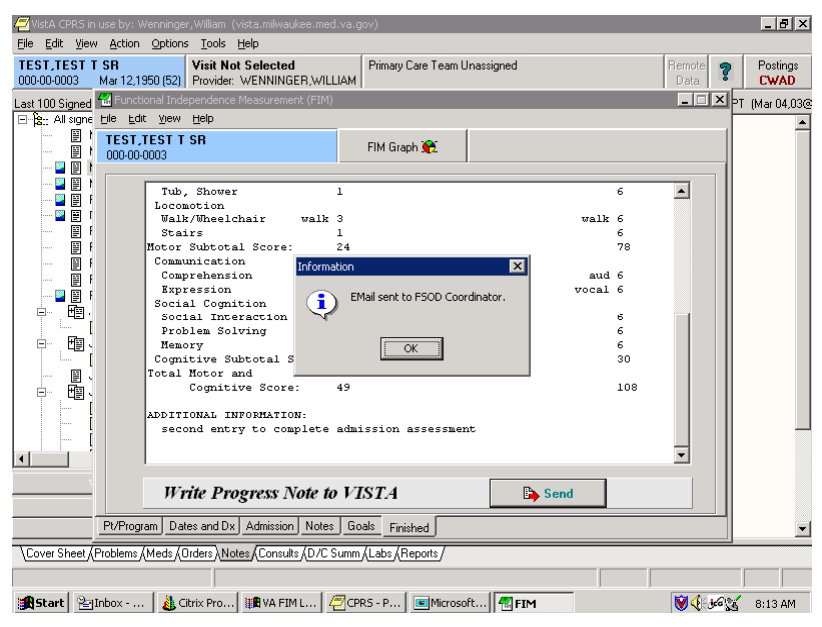

*Information Pop-up* 

The discharge of the patient is now complete.

## **Appendix A**

#### **Acronyms**

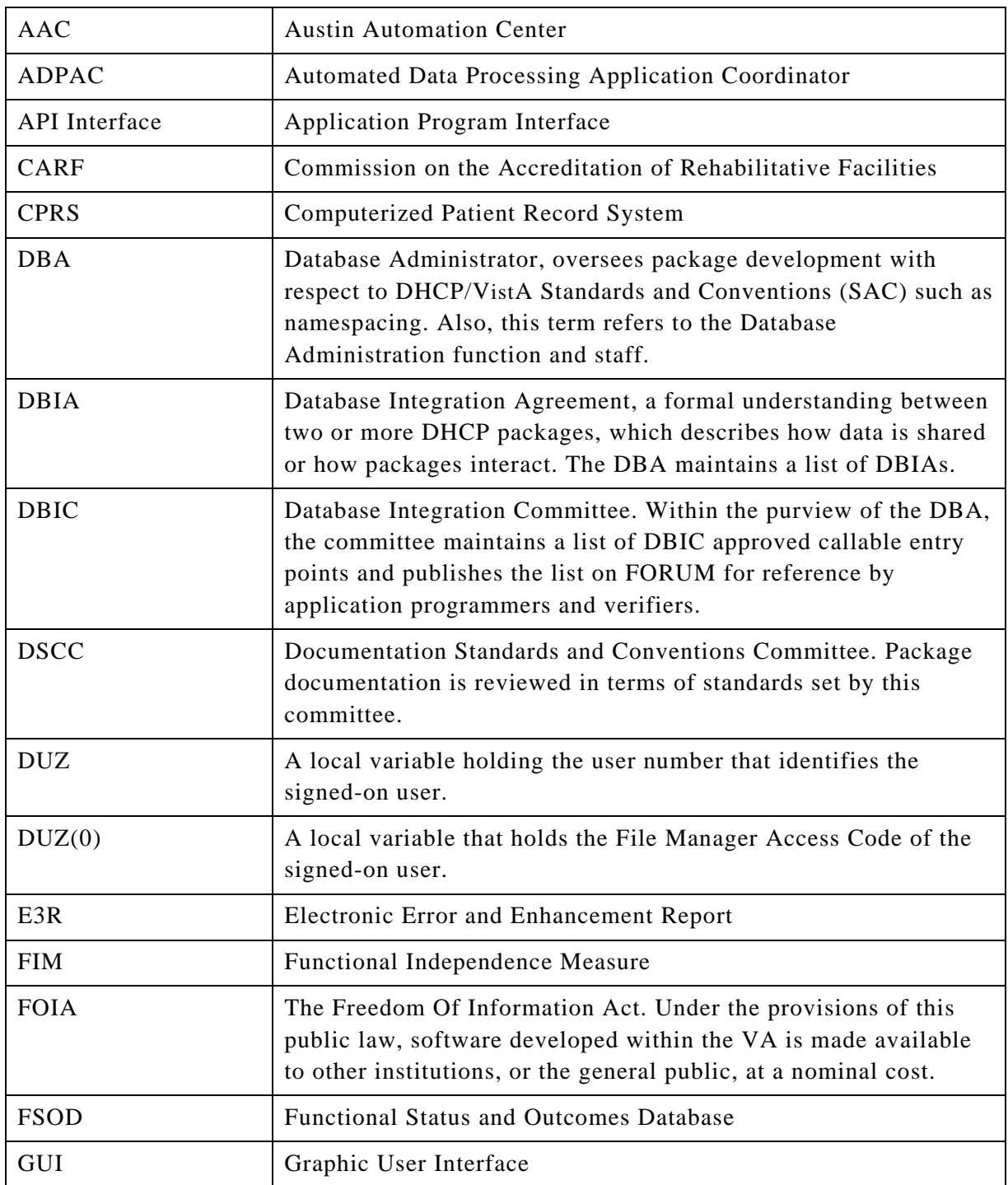

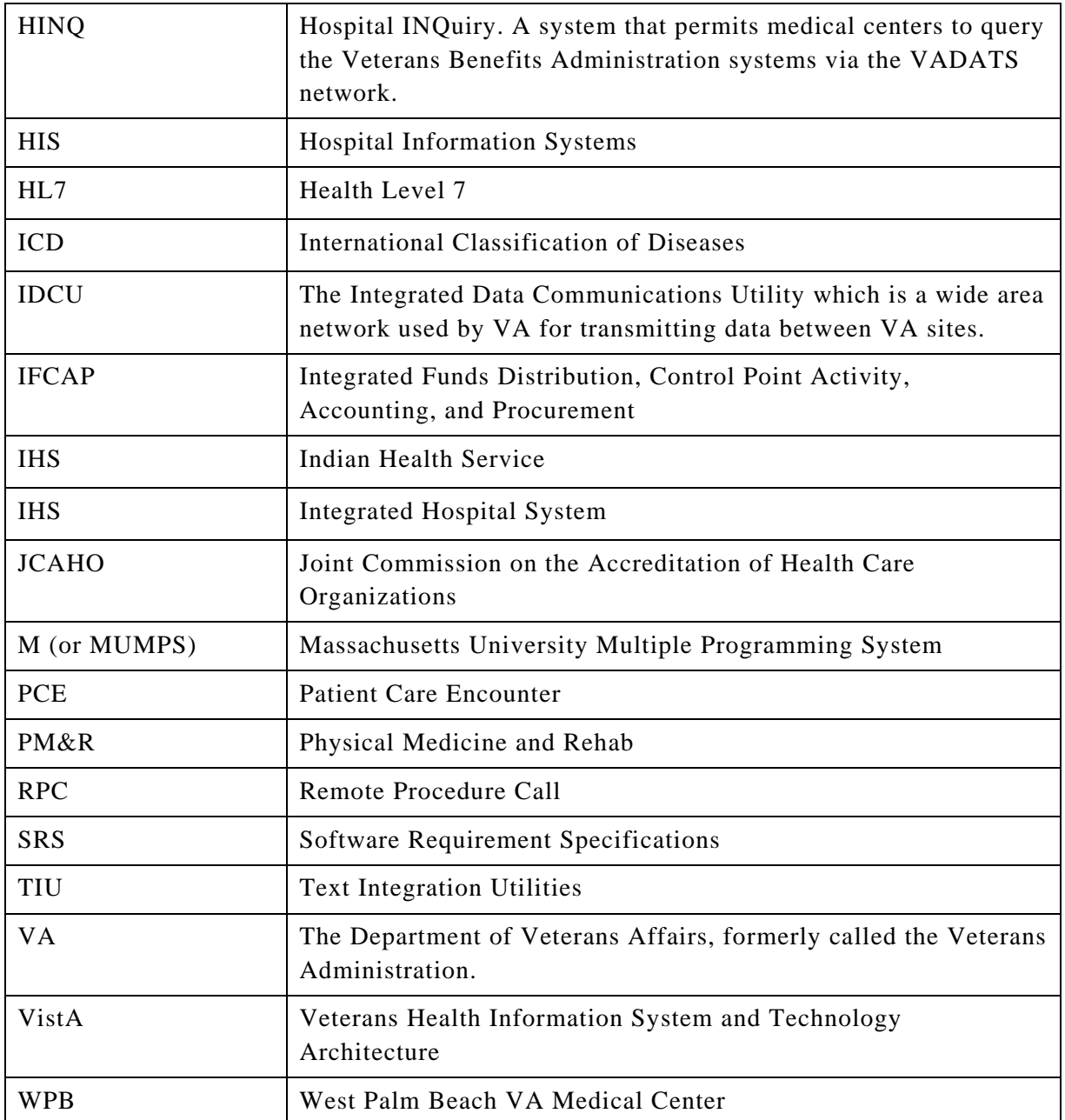

# **Appendix B**

### **Definitions**

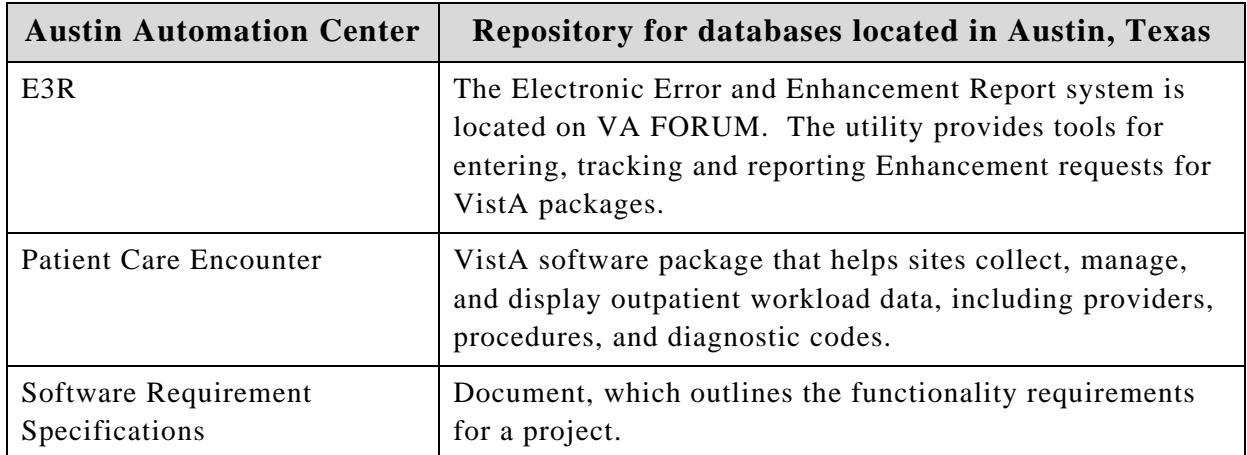

## **Appendix C**

#### **References**

- Medical Rehabilitation Outcomes for Stroke, Traumatic Brain Injury, and Lower Extremity Amputee Patients, VHA Directive 2000-16, June 5, 2000.
- Supporting Statement for Clearance of an Instrument for Implementation of a Prospective Payment System for Patients in Inpatient Rehabilitation Hospitals and Exempt Units, Information Collection Requirements in HCFA-10036sst, April 12, 2001
- 192-135 GUI Behaviors\_Checklist
- 192-135 GUI Distribution, Update and Run Behaviors
- Graphical User Interface Standards and Conventions (GUI SAC)
- Website: [www.va.gov/vdl](http://www.va.gov/vdl)
- Website: [http://vista.med.va.gov/messaging/HL7/hl7\\_specifications.htm](http://vista.med.va.gov/messaging/HL7/hl7_specifications.htm)

### **Glossary**

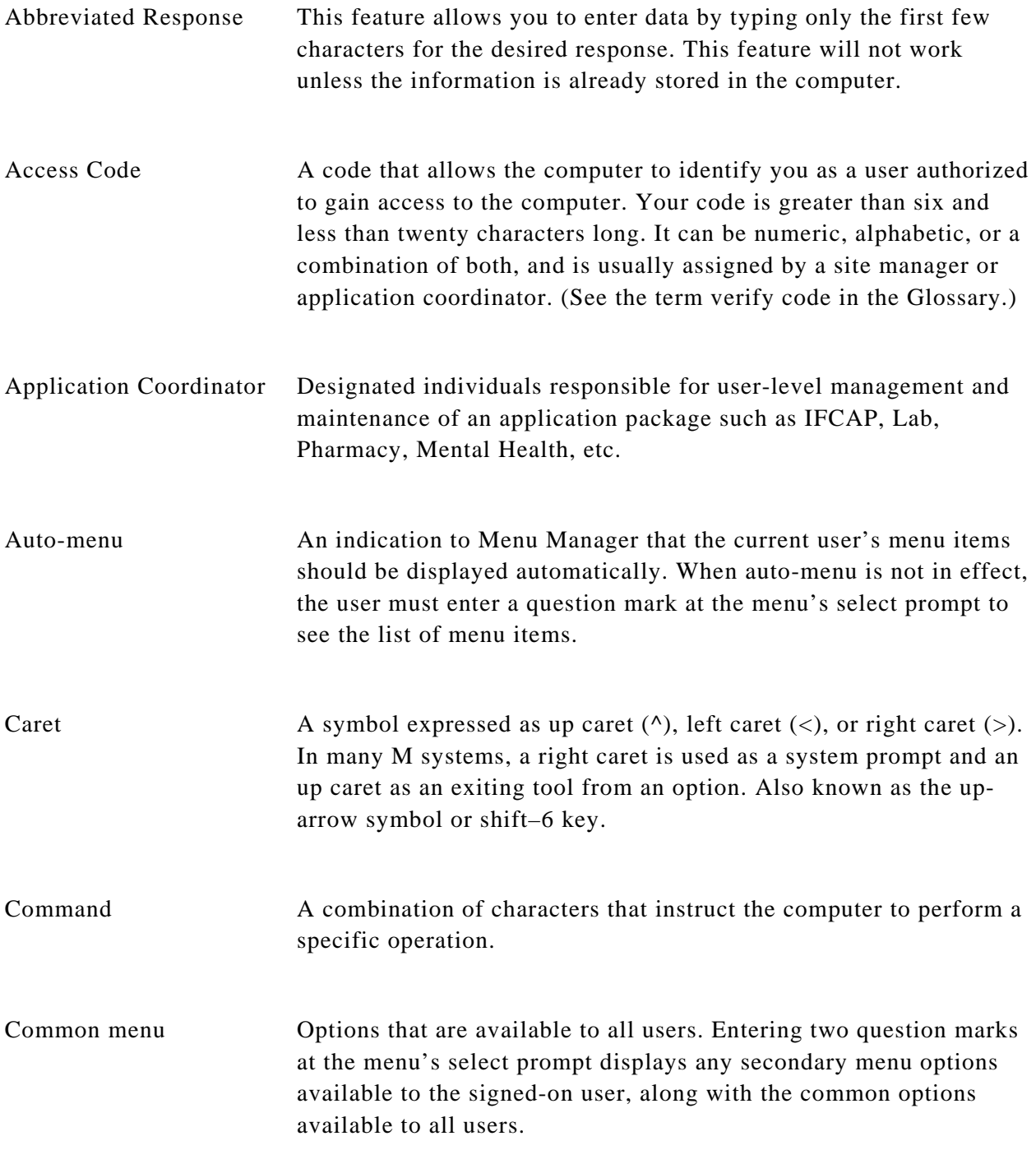

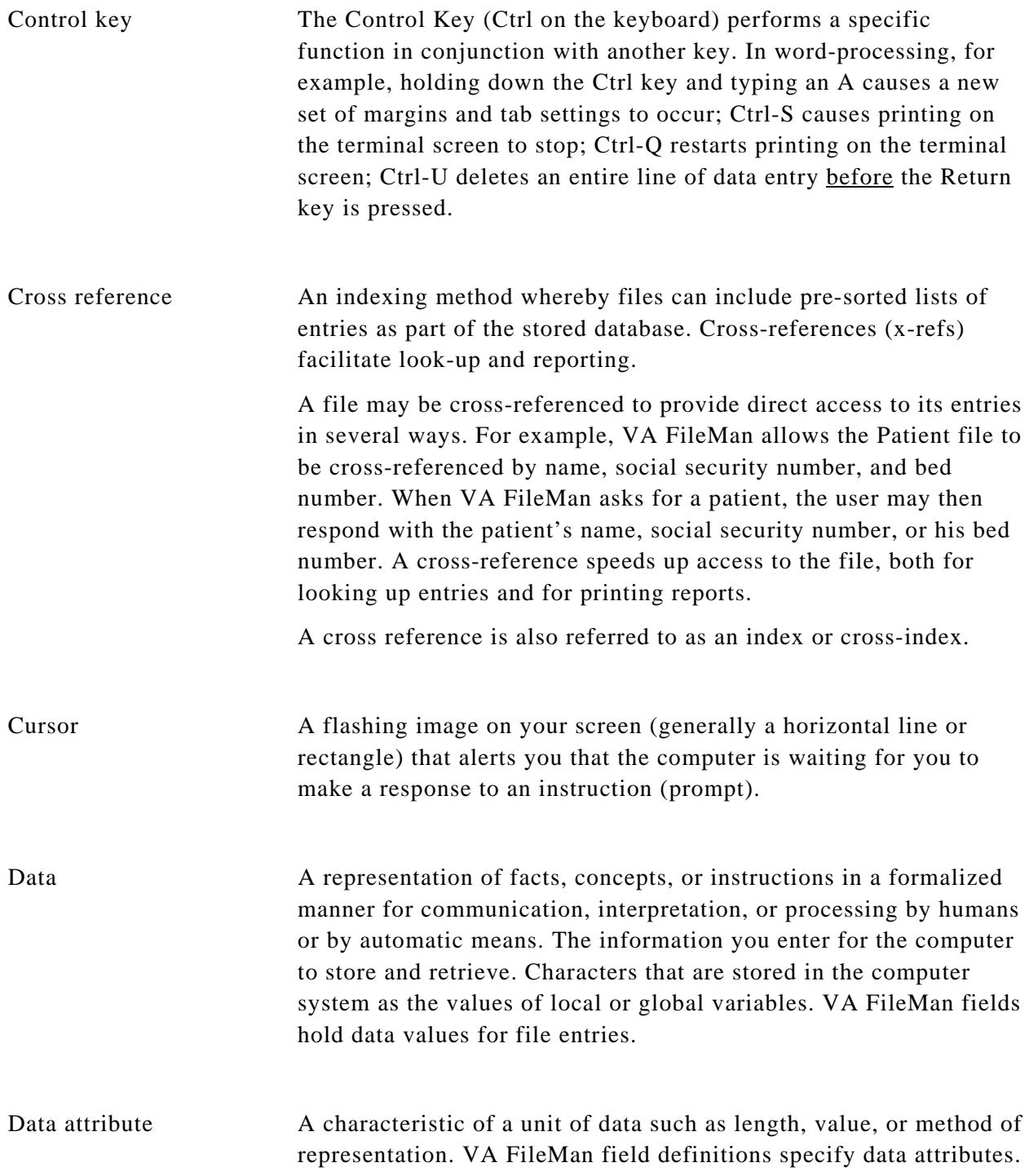

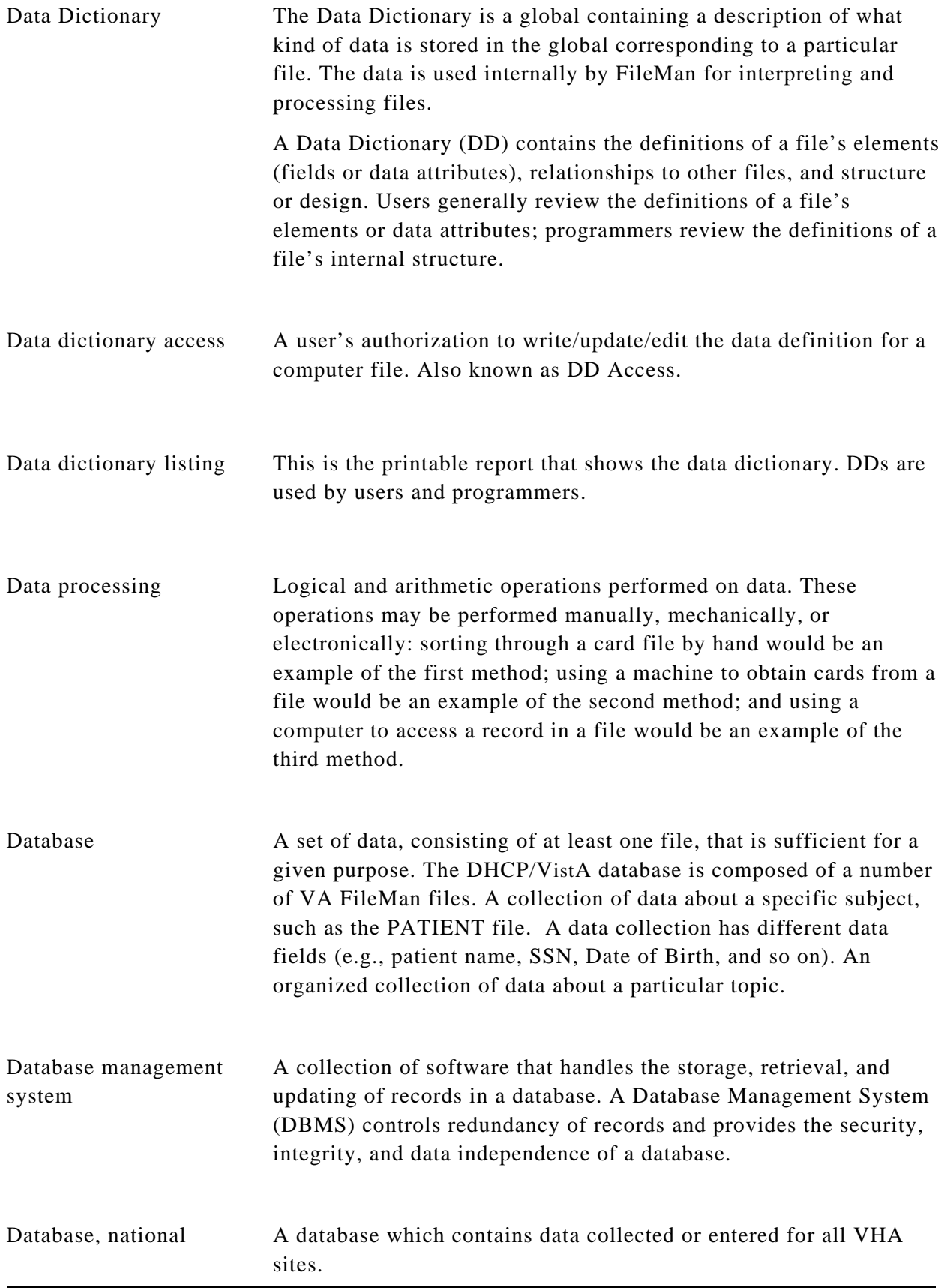

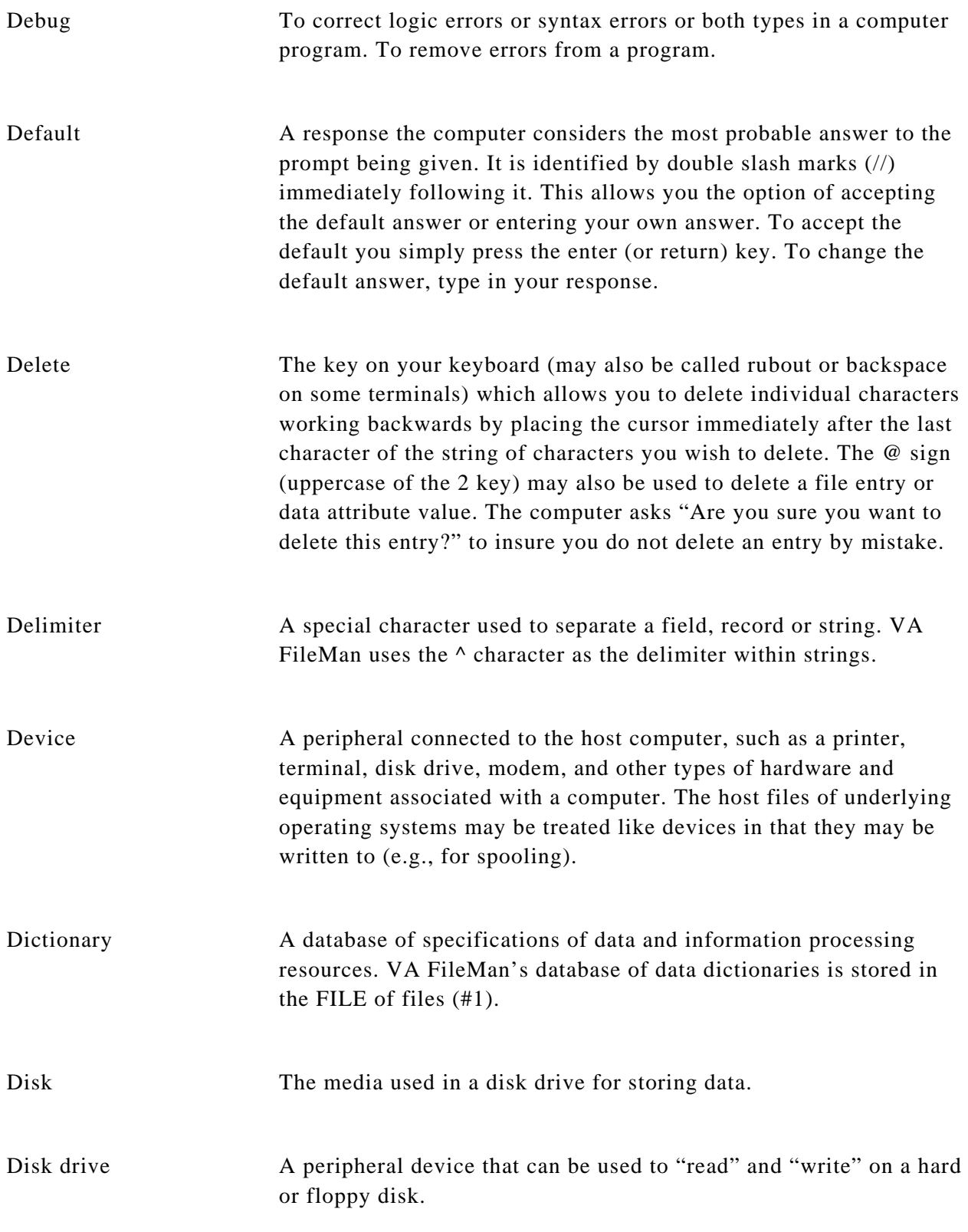

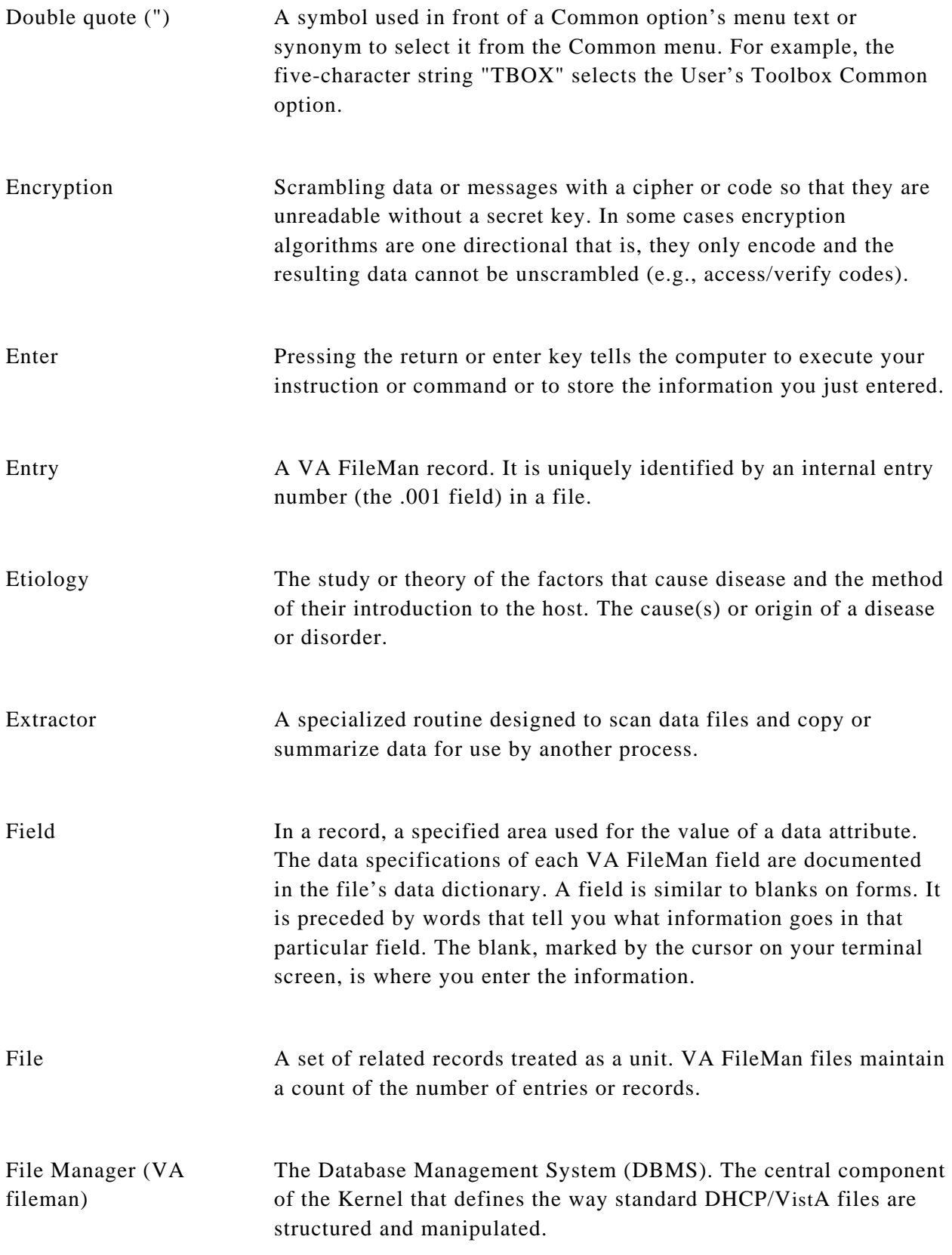

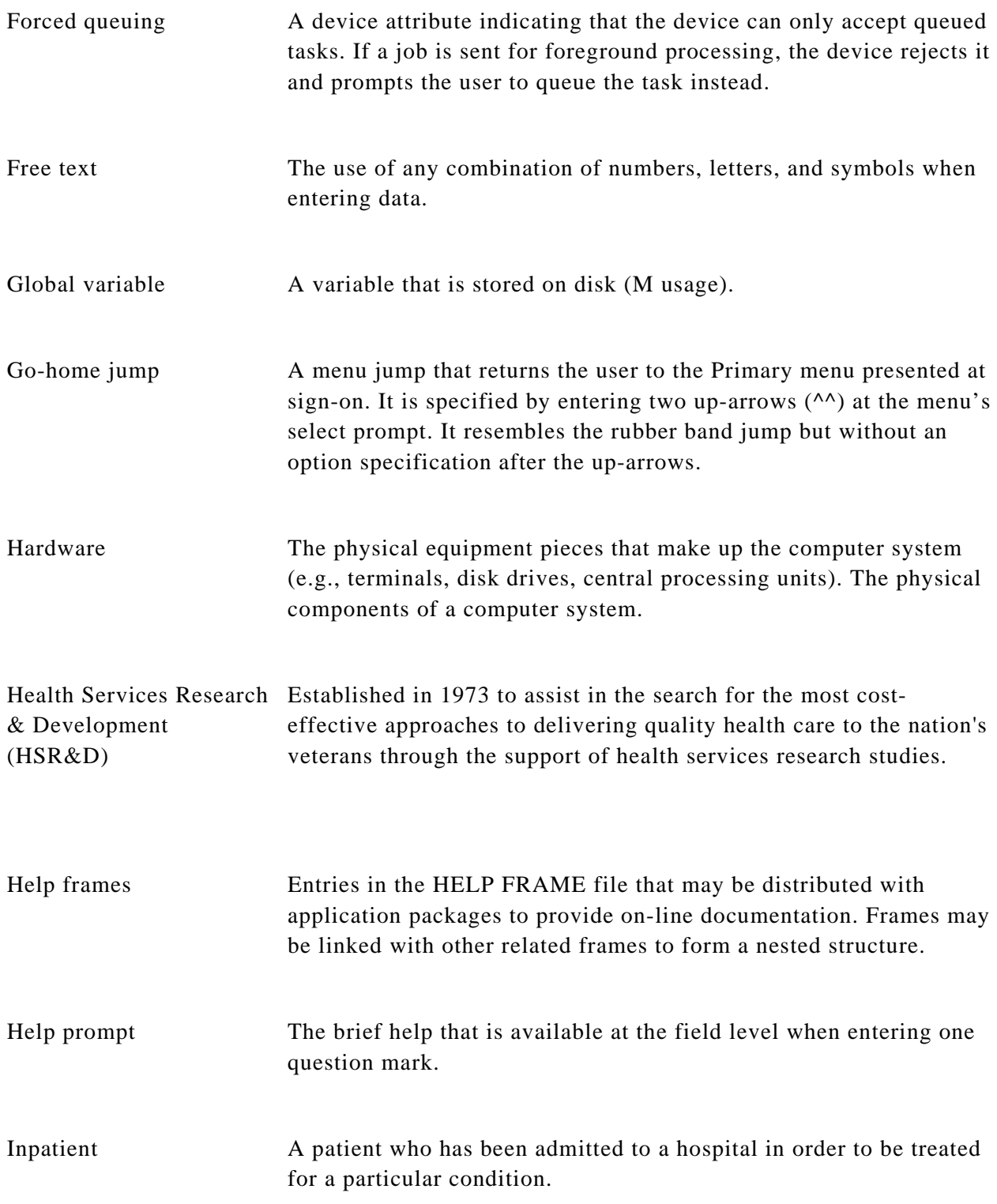

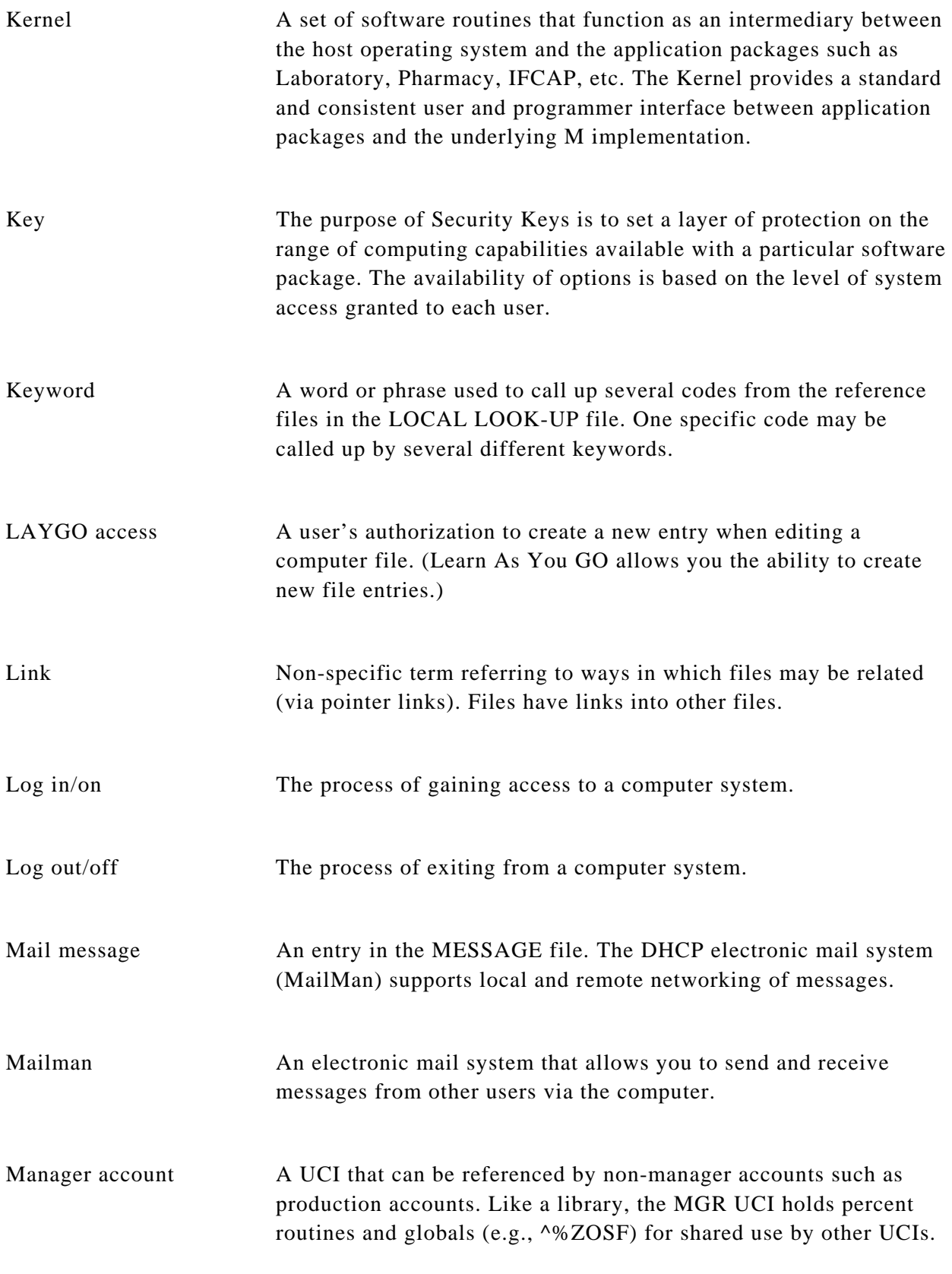

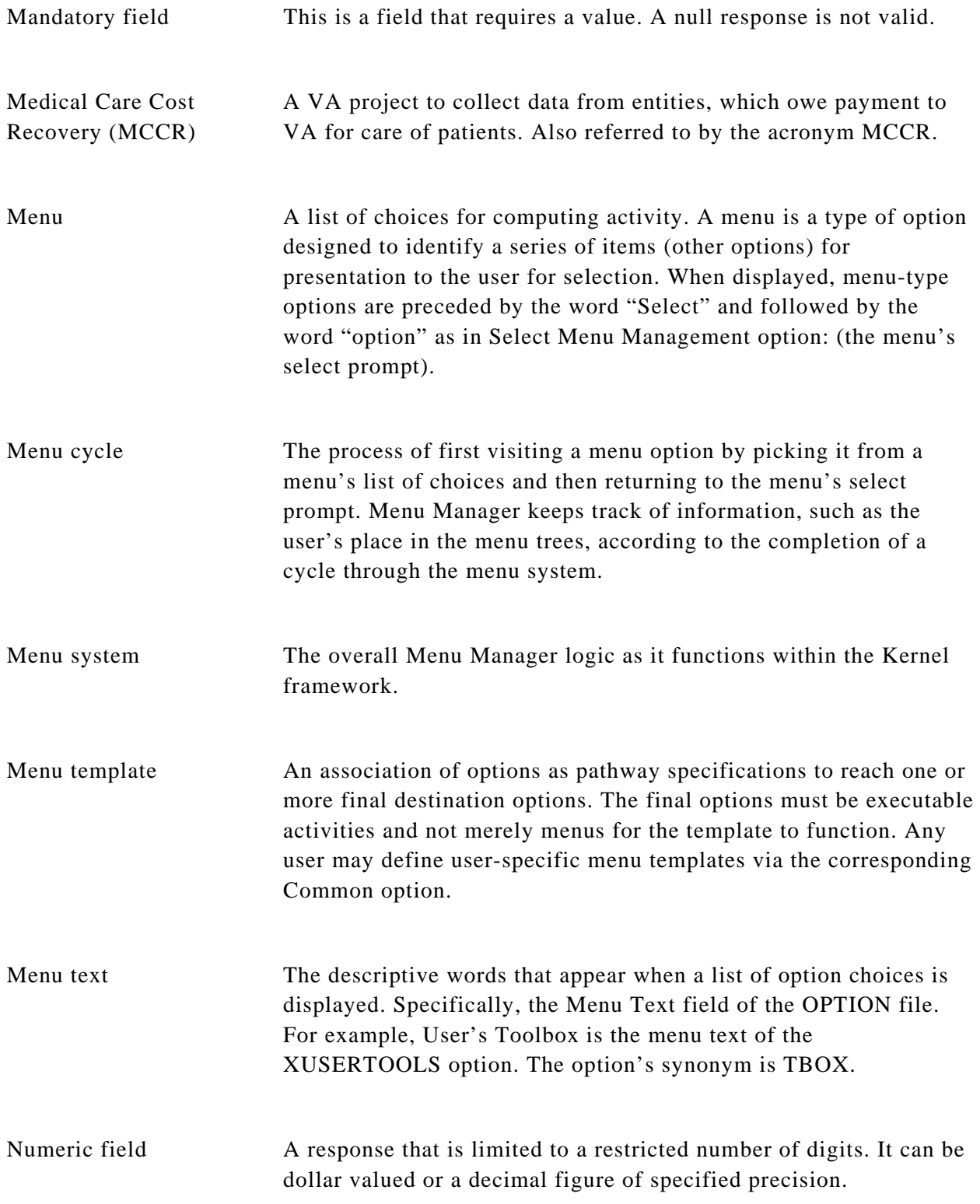

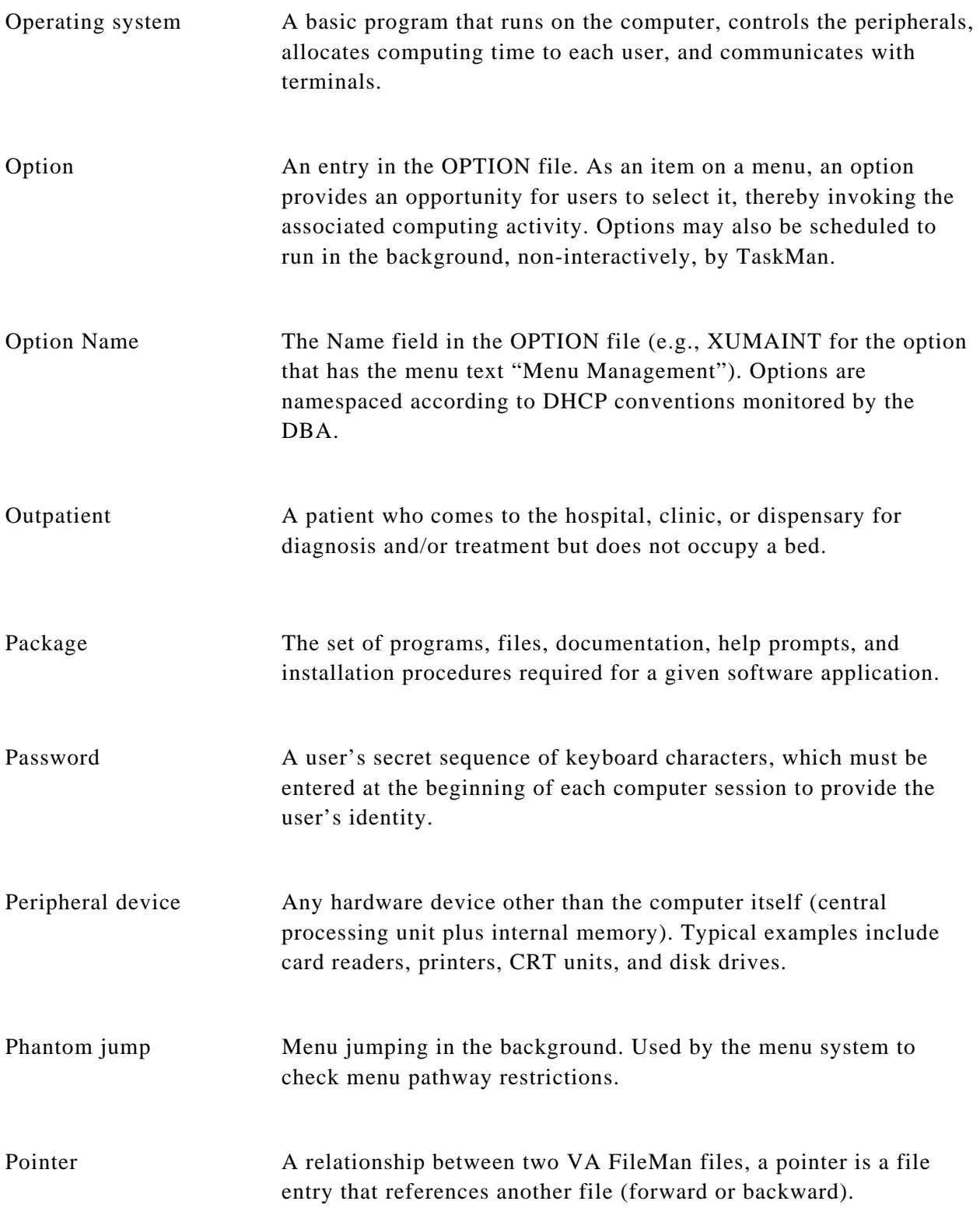

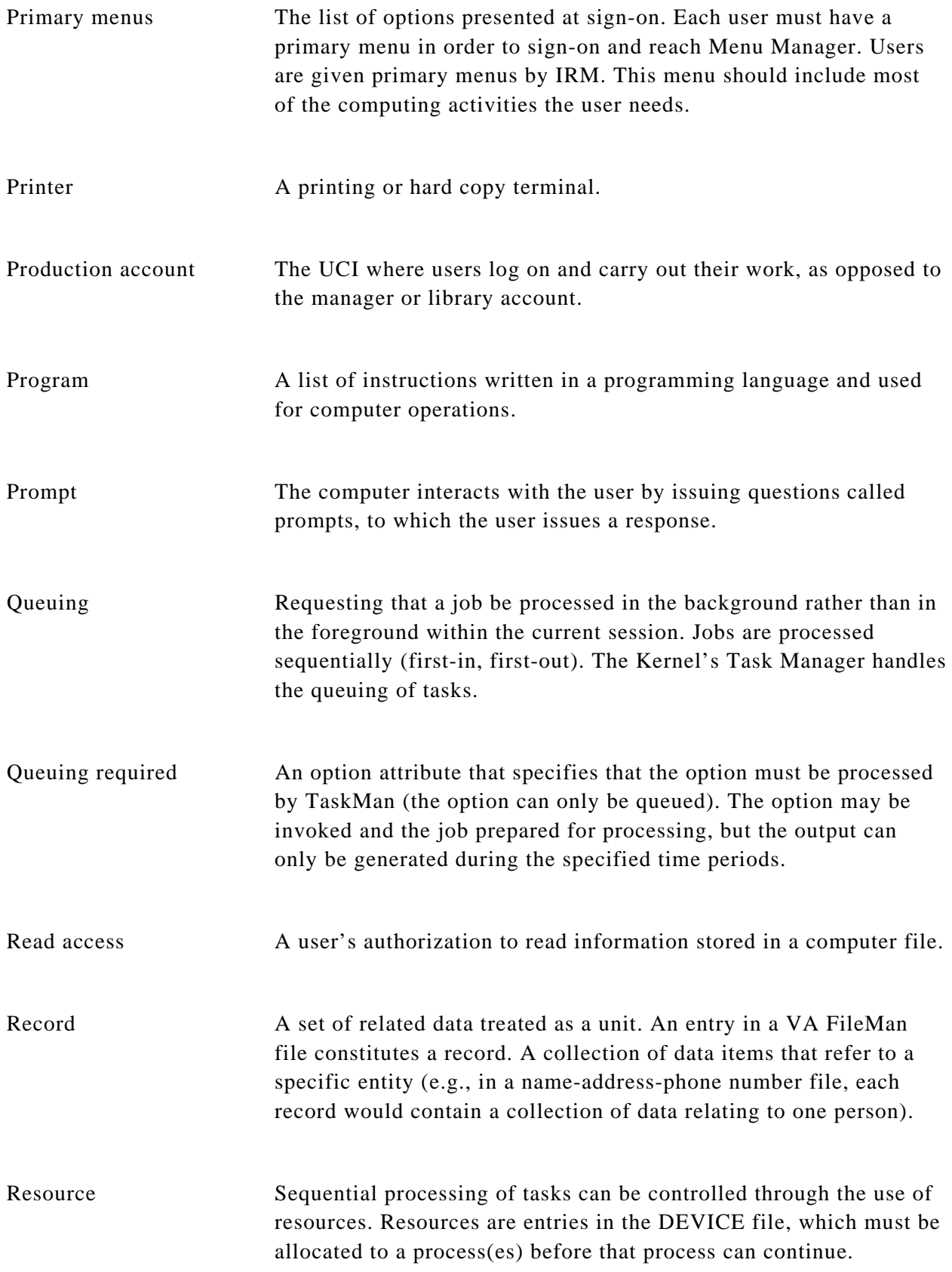

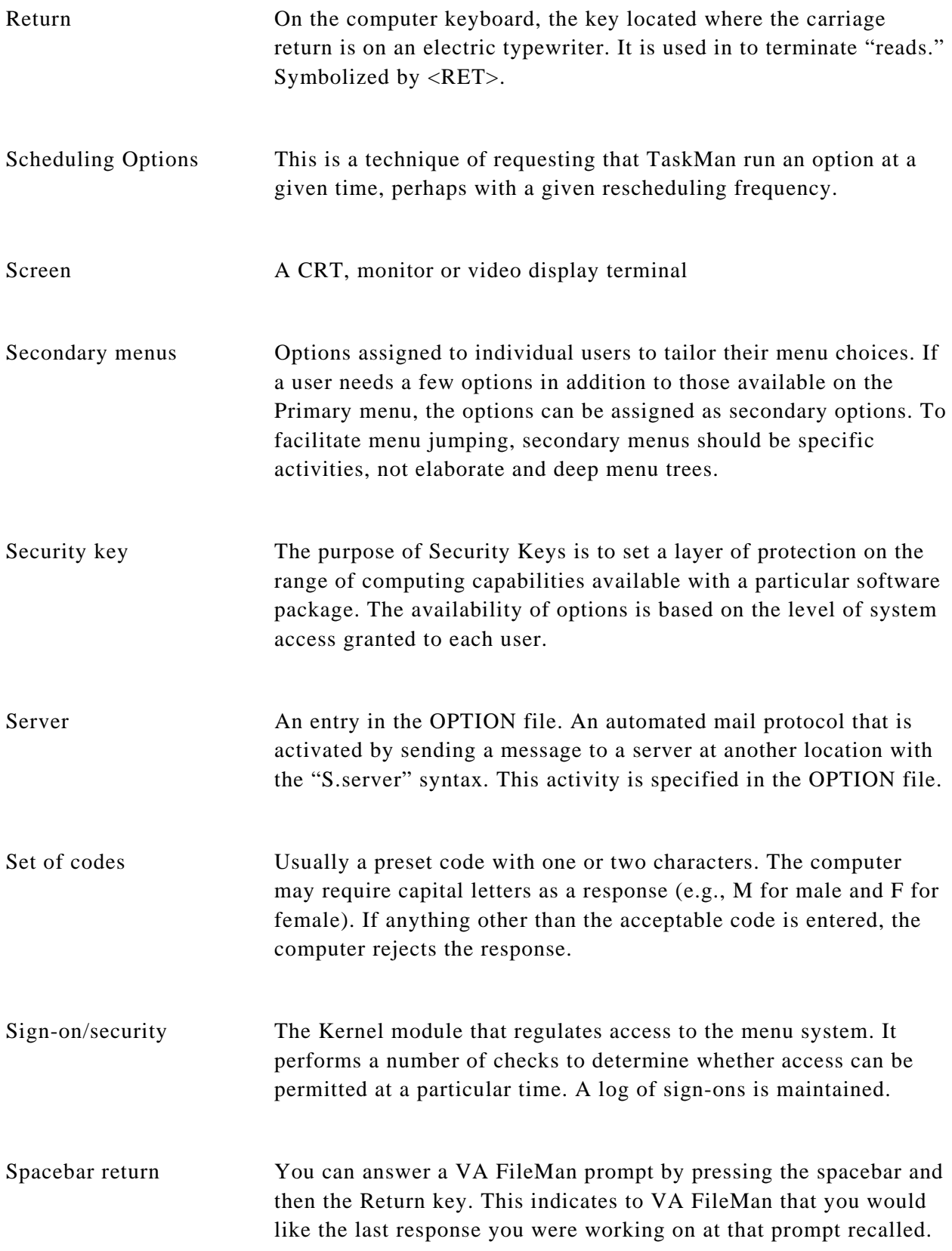

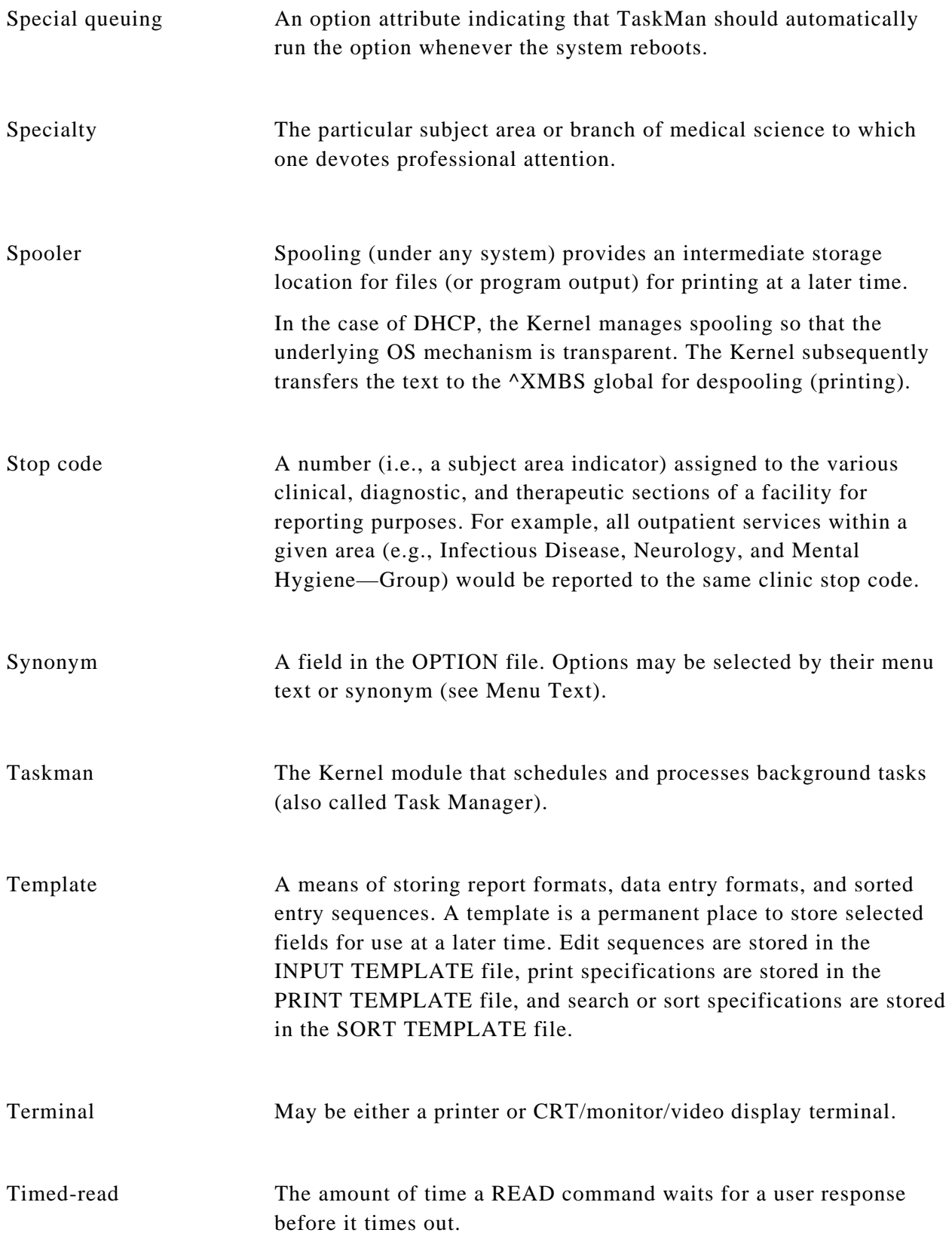

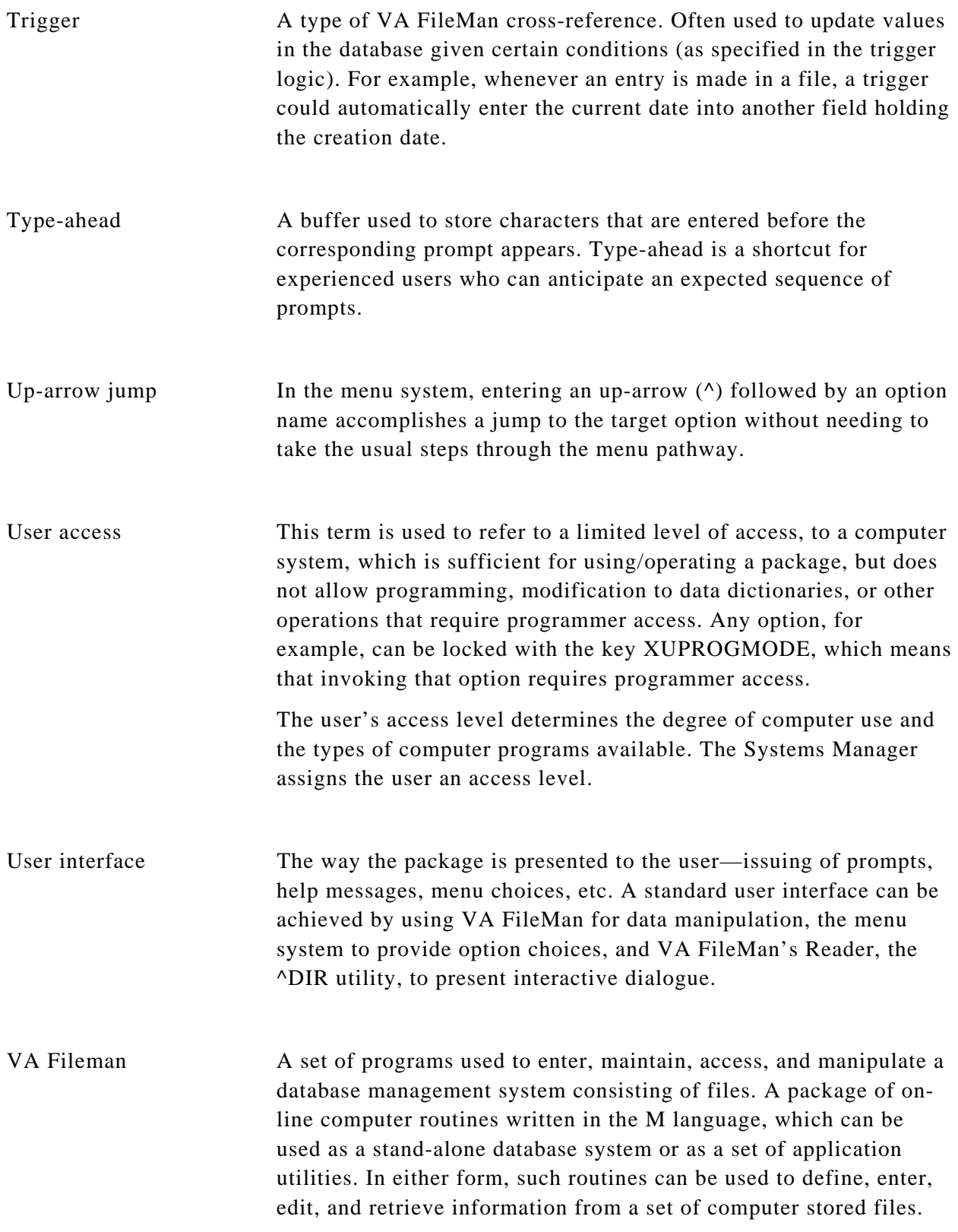
Verify code An additional security precaution used in conjunction with the Access Code. Like the Access Code, it is also 6 to 20 characters in length and, if entered incorrectly, will not allow the user to access the computer. To protect the user, both codes are invisible on the terminal screen.

# **Index**

# **A**

AAC, 51 Admission tab, 9 **ALT Key**, 6 API Interface, 51 Application Program Interface, 51 Austin Automation Center, 51 Austin Automation Center (AAC), 1

# **C**

cancel, 11 CARF, 1, 51 Case Notes, 9 checkbox, 10 Cognitive Subtotal, 10 Command button, 11 Commission on the Accreditation of Rehabilitative Facilities, 1, 51 Computerized Patient Record System, 1, 51 CPRS, 51

### **D**

Date fields, 10 Dates and Dx tab, 9 Delphi, 1 Department of Veterans Affairs Central Office, 1 Discharge tab, 9 drop-down list, 11

# **E**

E3R, 51 Electronic Error and Enhancement Report, 51

Enter Key, 2

# **F**

**F1**, 2 FIM, 51 FIM Total Score, 10 Finished tab, 10 Follow Up, 10 FSOD, 51 Functional Independence Measure, 51 Functional Independence Measures, 1 Functional Independence Measures (FIM), 1 Functional Status and Outcomes Database, 51 Functional Status and Outcomes Database (FSOD), 1 FY03, 1

# **G**

Goals tab, 10 Graphic User Interface, 1, 51 GUI, 1, 51

# **H**

Health Level 7, 52 HL7, 1, 52

# **I**

Interim tab, 9

# **J**

JCAHO, 1, 52 Joint Commission on the Accreditation of Health Care Organizations, 1, 52

#### **M**

Massachusetts University Multiple Programming System, 52 Motor Subtotal, 10 MUMPS, 52

# **N**

Notes tab, 9

# **P**

Patient Care Encounter, 52 PCE, 52 Physical Medicine and Rehab, 52 PM&R, 52 Progress Notes, 9 PT/Program tab, 9

# **R**

Radio button, 11 Remote Procedure Call, 52 Return Key, 2 RPC, 52

# **S**

Scoring Key, 10 Software Requirement Specifications, 52 SRS, 52

### **T**

TAB key, 11

TBI, 1 Text Integration Utilities, 52 The Department of Veterans Affairs, 52 TIU, 52 Total Score, 10 traumatic brain injury, 1

### **U**

User access, 67 User interface, 67

### **V**

VA, 52 VACO, 1 Verify code, 68 Veterans Health Administration, 1 Veterans Health Information System and Technology Architecture, 52 VHA, 1 VHA Directive 2000-16, 1 VistA, 52 VistA FileMan file for Health Level Seven, 1

### **W**

West Palm Beach VA Medical Center, 52 WPB, 52